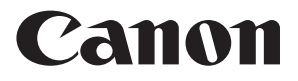

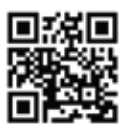

https://global.canon/ca

# **MP120-MG-es II**

- INSTRUCTIONS **EN**
- BEDIENUNGSANLEITUNG **DE**
	- INSTRUCTIONS **ER**
	- INSTRUCCIONES **ES**
		- **ISTRUZIONI**
		- **INSTRUCTIES**
	- BRUGERVEJLEDNING **DA**

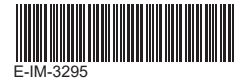

## **CONTENTS ENGLISH**

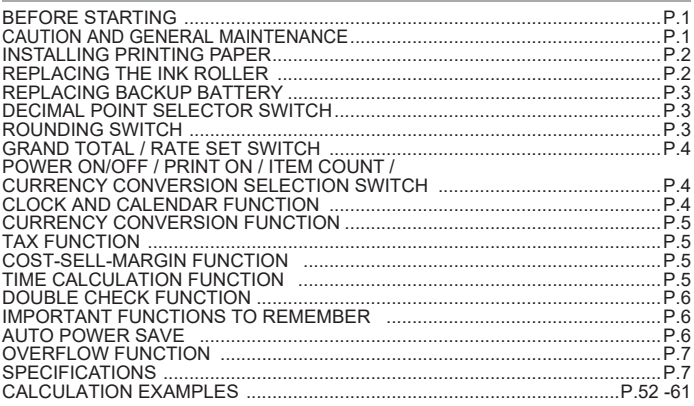

#### **BEFORE STARTING**

• Please read the following instructions and safety precautions before using the calculator. Keep this sheet on hand for future reference.

- 1) Remove the insulation tape and press the [RESET] button at the back of the calculator before use. (Figure  $\bigcirc$ )
- 2) Connect the calculator to the Canon adapter. (Figure  $\bigcirc$ )

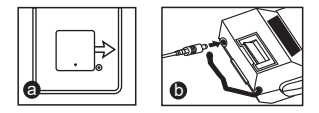

## **CAUTION AND GENERAL MAINTENANCE**

- Do not use or leave the calculator under direct sunlight. Areas subject to rapid temperature changes, high humidity, dust and dirt should also be avoided.
- Use a dry cloth to clean the casing of the unit. Do not use water or detergents.
- Only use the printer when the paper roll is loaded.
- Avoid using the calculator in places where there are iron filings, as this may affect the electrical circuits of the calculator.
- Do not place anything on top of the machine, particularly on top of the printer mechanism.
- Turn the calculator off before removing the plug from the electrical outlet.
- In case of electrical fault (i.e. smoke), disconnect the plug from the electrical outlet immediately. The outlet should be installed near the equipment and should be easily accessible.

#### **INSTALLING PRINTING PAPER**

- 1) Lift up the paper arm (Figure  $(1)$ ).
	- When inserting the paper, cut the edge of the paper as shown.
- 2) Place the new paper roll on the arm. The edge of the paper should be positioned as shown (Figure  $(2)$ ).
	- Standard paper roll Width: 57mm / Diameter: 86mm max.
- 3) Insert the paper into the slit at the back of the machine as indicated. (Figure  $(3)$ )
- 4) Turn the calculator on. Press the key to advance the paper (Figure  $\mathcal{F}(4)$ ).

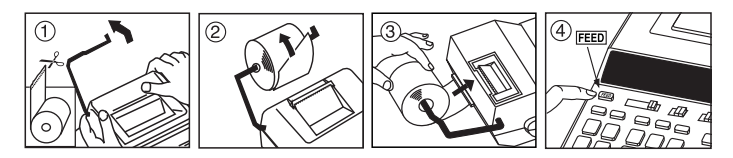

## **REPLACING THE INK ROLLER (CP-13)**

Note: Turn power switch off.

- 1) Remove the printer cover . (Figure  $(5)$ )
- 2) Hold the left side of the ink roller indicated as "pull up" and lift the ink roller up to remove it. (Figure  $\circledR$ )
	- To maintain clear printing, change the ink roller after about 8 rolls of printing paper have been used.
- 3) Insert the new ink roller into position. (Figure  $(7)$ )
- 4) Replace the printer cover. (Figure  $(8)$ )
	- Use only the Ink Roller CP-13.
	- Do not attempt to refill the ink roller, since this may cause mechanical difficulties.

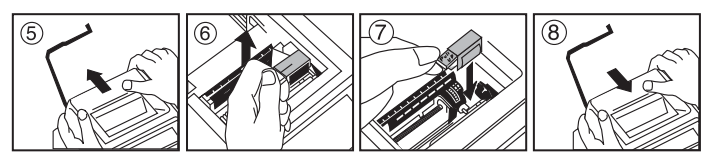

## **REPLACING BACKUP BATTERY**

Memory backup battery retains the tax rate, currency rate, clock and calendar setting, when the power is off or even when the AC Adapter is disconnected. Battery : 1 Lithium battery (Type : CR2032)

Battery life : Backup time 2 years

After replacing the back-up battery, press the [RESET] button. After resetting be sure to set the tax rate, currency rate, clock and calendar setting again.

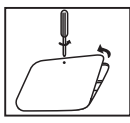

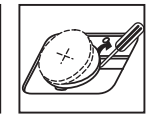

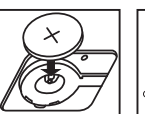

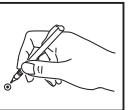

**CAUTION** : Risk of explosion if battery is replaced with an incorrect type. Dispose of used batteries a according to the instruction.

For Australia only

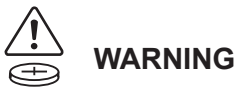

#### **PRODUCT CONTAINS BUTTON/COIN CELL BATTERY**

Button/coin cell batteries are hazardous and must be kept out of reach of children at all times, whether new or used. These batteries can cause severe or fatal injuries in 2 hours or less if swallowed or placed inside any part of the body. If it is suspected a button/coin cell battery has been swallowed or placed inside any part of the body, seek medical attention immediately.

## **DECIMAL POINT SELECTOR SWITCH**

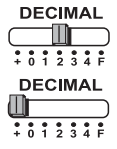

Used for designating the decimal point position (0, 1, 2, 3, 4) for calculated results.

**+ (Add-Mode)** – Addition and subtraction functions are performed with an automatic 2-digit decimal. It is convenient for currency<br>calculations

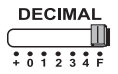

**F (Floating Decimal point)** – All effective numbers up to 12 digits are printed or displayed.

## **ROUNDING SWITCH**

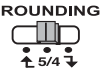

Used for round-up  $\lceil \bigoplus_i \mathsf{I} \rceil$ , round-off [5/4], or round-down  $\lceil \bigoplus_i \mathsf{I} \rceil$  to the pre-selected decimal digits in the result.

## **GRAND TOTAL / RATE SET SWITCH**

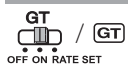

**GRAND TOTAL –** When the calculations are performed with the GT switch set to "ON", the totals are accumulated in the grand total memory. Each time  $\mathbb{R}$  is pressed, the subtotal number is printed with the symbols  $\overline{G}$ +. When  $\overline{G}$  is pressed, the intermediate grand total is printed with the symbols  $G \Diamond$ . Press  $\overline{GT}$  successively to get the grand total followed by the symbols  $G$  $\mathbf{\mathbf{\times}}$ 

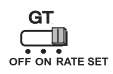

**RATE SET –** Set switch to "RATE SET" for setting or recalling the tax and currency rate.

#### **POWER ON/OFF / PRINT ON / ITEM COUNT / CURRENCY CONVERSION SELECTION SWITCH**

**OFF ON CONV** Ш

Turns calculator Off.

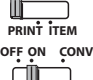

Turns calculator On. Entries and results will appear on the display, but will not be printed out.

**PRINT ITEM OFF ON CONV**

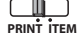

Entries and results will appear on the display and will be printed out.

**OFF ON CONV PRINT ITEM**

Set the switch to "ITEM" to print the number of times the  $\Box$  and  $\Box$  keys have been pressed (up to 999). The item count will be printed on the left hand side of the paper roll when the  $\mathbb{H}\otimes \mathbb{R}$ . Mo or Mx keys are pressed.

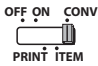

嵓

 $E$ 

Set the switch to "CONV" position to perform currency conversion calculation functions. Entries and result will appear on the display and printout.

## **CLOCK AND CALENDAR FUNCTION**

- Switch between clock or calendar mode.
- Switch between 12 or 24 hour at clock mode time setting.
	- Set the date and time in calendar & clock mode.
	- Switch between AM or PM at clock mode time setting.
- Select date format between "YYYY/MM/DD", "DD/MM/YYYY" or "MM/DD/YYYY" at calendar mode.

#### **CURRENCY CONVERSION FUNCTION**

 $\epsilon$ is the switch to and enter the currency conversion rate and press **in** equal origin , in the currency conversion rate and press I ● ●<br>: ∩N RATE SET

or **∐<sup>c3</sup>** to store the currency rate.

- $-$  Press  $\bigsqcup$ G1 ,  $\bigsqcup$ G2  $\,$  or  $\bigsqcup$ G3 to recall the stored currency conversion rate.
- $-$  Press  $\Box$ ≸ to convert currency figure displayed from  $\Box$ S1 ,  $\Box$ S2 or  $\Box$ S3 to the  $\Box$ <sup>\$</sup>.
- $\vdash$  Press  $\Box$ G1,  $\Box$ G2 or  $\Box$ G3 to convert displayed figure from  $\Box$  to  $\Box$ G1  $\Box$ <sup>C2</sup> or  $\Box$ C3.
- **CAUTION AND GENERAL MAINTENANCE** input up to 8 digits (e.g. 0.1234567), including 0 for the integer digit and leading zeros • For rates of 1 or greater, you can input up to 6 digits. For rates less than 1 you can (though only 7 significant digits, counted from the left and starting with the first non-zero digit, can be specified).

#### **TAX FUNCTION**

**Add Tax Key** – Adding the tax amount to the displayed figure.  $TAX +$ 

 $TAX-$ **Deduct Tax Key** – Deducting the tax amount from the displayed figure.

**Note:** The calendar, clock, tax and currency rate will clear if all power sources and backup battery are disconnected. In this case, please reset the settings.

#### **COST-SELL-MARGIN FUNCTION**

– Calculate the cost, selling price and profit margin amount.  $COST$  $\overline{\text{SEL}}$  Enter the value of any 2 items to obtain the balance value item.  $\overline{\mathsf{MARGIN}}$  (e.g. enter the value of the cost and the selling price to obtain the profit margin %.)

## **TIME CALCULATION FUNCTION**

– Calculate the amount of time or duration of activities, such as wages  $\begin{bmatrix} \nabla \cdot \mathbf{R} \\
\vdots \end{bmatrix}$   $\begin{bmatrix} \nabla \cdot \mathbf{R} \\
\vdots \end{bmatrix}$  cost estimation.

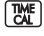

– Switch between 12 or 24 hour at time calculation mode.

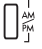

- Switch between AM or PM in time calculation.
- Minutes input value : 0 to 59. Values greater than 59 are automatically adjusted by adding to the hour(s).
- \*\* Calculation range: –99 hours 59 minutes to 99 hours 59 minutes. If the input/output value out of the allowable range, the time calculation will overflow.

#### **DOUBLE CHECK FUNCTION**

**MODE** Ĭ

– Start the Check record process. "CHE" will appear on the display.

- **START CHECK**
- Start a Check process. The Check process compares the user input with the previous recorded operation queue. "CHF StArt" will appear on the display.
- The switches setting must match the first and second operation input. If the switches do not match, the below message will print out.
	- \* ••001•• Decimal point setting is difference
	- \* ••002•• Rounding setting is difference
- This calculator has a 100-step operation queue, which is useful for the double check process. If out of the operation queue, it will not be allowed to enter into the Double Check function and "E CHE St FULL" message will appear on the display.
- In first input, press Moode key to end the calculation for checking. ",,,,,,," will print out. In second input, press More key to abort the check process. "••000••" will print out.

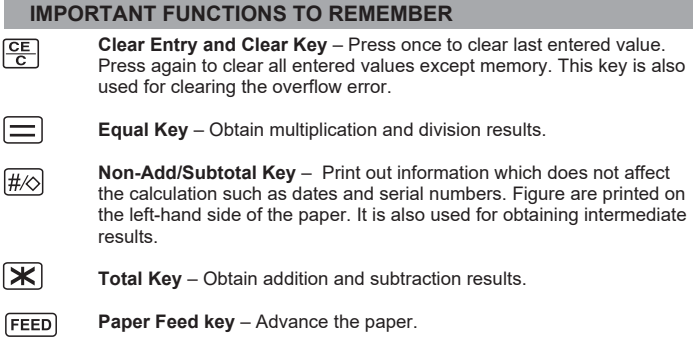

#### **AUTO POWER SAVE**

When the power is turned "ON" and the calculator is not being used for approx. 7 minutes, the calculator will switch to power save mode automatically with orange LED light-up. Press  $\frac{CE}{C}$  key the calculator will return to normal calculation mode.

#### **OVERFLOW FUNCTION**

In the following cases, when "E" is displayed, a dotted line is printed, the keyboard is electronically locked, and further operation is impossible. Press  $F =$  to clear the overflow. The overflow occurs when:

- 1) The result or the memory content exceeds 12 digits to the left of the decimal point.
- 2) Dividing by "0".
- 3) The sequential operation speed is faster than the calculation processing speed. (Buffer Register Overflow)

 Electromagnetic interference or electrostatic discharge may cause the display to malfunction or the contents of the memory to be lost or altered. Should this occur, use the tip of a ball point pen (or similar sharp object) to press the

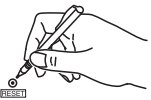

[RESET] button at the back of the calculator. After resetting, be sure to set the calendar, clock, currency and tax rate again.

#### **SPECIFICATIONS**

Power Source: DC 6.3V, using AD-11 III (for Europe) / AD-35 II (for Australia / New Zealand) Operation Temperature: 0°C to 40°C Calculating Capacity: 12 digits maximum Dimension: 266mm (L) x 189mm (W) x 62mm (H) Weight: 557g with backup battery (Subject to change without notice)

Only for European Union and EEA (Norway, Iceland and Liechtenstein) These symbols indicate that this product is not to be disposed of with your household waste, according to the WEEE Directive (2012/19/EU), the Battery Directive (2006/66/EC) and/or national legislation implementing those Directives.

This product should be handed over to a designated collection point, e.g., on an authorized one-for-one basis when you buy a new similar product or to an authorized collection site for recycling waste electrical and electronic equipment (EEE) and batteries and accumulators. Improper handling of this type of waste could have a possible impact on the environment and human health due to potentially hazardous substances that are generally associated with EEE. Your cooperation in the correct disposal of this product will contribute to the effective usage of natural resources. For more information about the recycling of this product, please contact your local city office, waste authority, approved scheme or your household waste disposal service or visit

www.canon-europe.com/sustainability/approach/.

#### **CONT**

## **INHALT DEUTSCH**

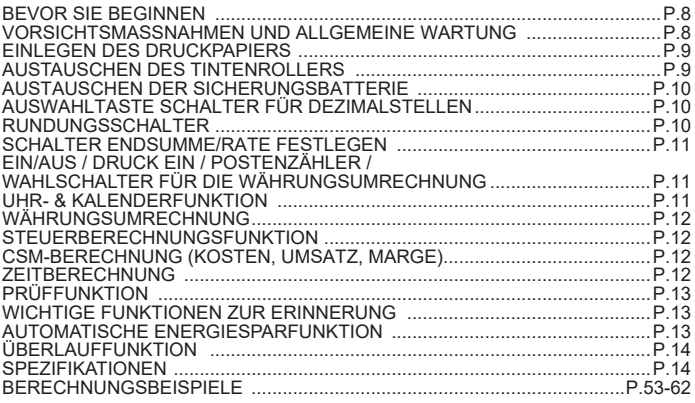

#### **BEVOR SIE BEGINNEN**

- Bitte lesen Sie die folgenden Hinweise und Sicherheitsvorkehrungen, bevor Sie den Rechner verwenden. Bewahren Sie dieses Blatt auf, um später darin nachschlagen zu können.
- 1) Entfernen Sie das Isolationsband, und drücken Sie die Taste [RESET] auf der Rückseite des Rechners, bevor Sie ihn verwenden. (Abbildung  $\bullet$ )
- 2) Verbinden Sie den Rechner, um die Canon passen. (Abbildung **O**)

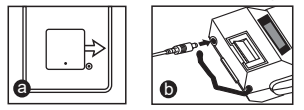

## **VORSICHTSMASSNAHMEN UND ALLGEMEINE WARTUNG**

- Verwenden oder platzieren Sie den Rechner nicht im direkten Sonnenlicht. Auch Bereiche mit schnellen Temperaturänderungen, hoher Luftfeuchtigkeit, mit viel Staub und Schmutz sollten ebenfalls vermieden werden.
- Verwenden Sie ein trockenes Tuch, um das Gehäuse des Geräts zu reinigen. Verwenden Sie kein Wasser oder keine Reinigungsmittel.
- Verwenden Sie den Drucker nur, wenn die Papierrolle eingelegt ist.
- Vermeiden Sie das Verwenden des Rechners in der Nähe von Eisenspänen. Diese könnten sich auf die elektrischen Stromkreise des Rechners auswirken.
- Stellen Sie nichts auf der Maschine ab, insbesondere nicht auf der Druckeinheit.
- Schalten Sie den Rechner aus, bevor Sie die Stromverbindung trennen.
- Bei einer elektrischen Störung (z. B. Rauchentwicklung) trennen Sie die Stromverbindung sofort. Die Steckdose sollte sich in der Nähe des Geräts befinden und leicht zugänglich sein.

#### **FINI FGEN DES DRUCKPAPIERS**

- 1) Heben Sie den Papierarm an (Abbildung  $(1)$ ).
	- Wenn Sie das Papier einlegen, schneiden Sie die Kante des Papiers wie gezeigt ab.
- 2) Schieben Sie die neue Papierrolle auf den Arm. Die Kante des Papiers sollte wie in Abbildung 5 gezeigt ausgerichtet werden (Abbildung  $(2)$ ).
	- Standardpapier für Rechner Breite: 57 mm / Max. Durchmesser: 86 mm
- 3) Führen Sie das Papier in den Schlitz zurück an der Maschine ein. (Abbildung  $(3)$ )
- 4) Schalten Sie den Rechner ein. Drücken Sie auf die Taste für die Papierzufuhr,  $FEED$  um das Papier einzuziehen (Abbildung  $(4)$ ).

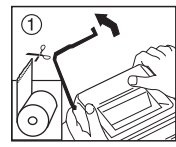

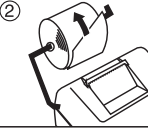

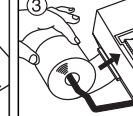

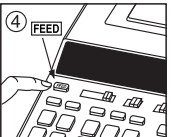

### **AUSTAUSCHEN DES TINTENROLLERS (CP-13)**

Hinweis: Schalten Sie den Geräteschalter aus.

- 1) Entfernen Sie die Druckerabdeckung. (Abbildung (5) )
- 2) Halten Sie die linke Seite des Tintenrollers, die mit "pull up" markiert ist, und heben Sie den Tintenroller an, um ihn zu entfernen. (Abbildung  $\left(\widehat{6}\right)$ )
	- Um gute Druckergebnisse zu erzeugen, tauschen Sie den Tintenroller nach acht Druckpapierrollen aus.
- 3) Setzen Sie einen neuen Tintenroller ein. (Abbildung  $(7)$ )
- 4) Setzen Sie die Druckabdeckung wieder ein. (Abbildung (8))
	- Verwenden Sie nur den Tintenroller CP-13.
	- Versuchen Sie nicht, den Tintenroller aufzufüllen. Dies kann zu mechanischen Problemen führen.

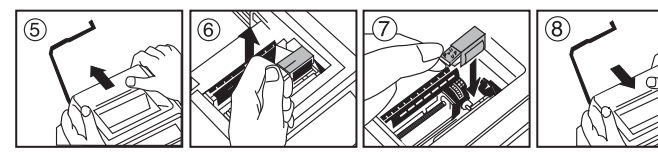

## **AUSTAUSCHEN DER SICHERUNGSBATTERIE**

Die Sicherungsbatterie des Speichers speichert die Einstellungen für Steuerrate, Währungsrate, Uhrzeit und Kalendereinstellung, wenn das Gerät ausgeschaltet ist oder sogar, wenn das AC-Kabel getrennt ist.

Batterie: 1 Lithiumbatterie (Typ: CR2032)

Batterielebensdauer: Sicherungszeit 2 Jahre

Nachdem Sie die Sicherungsdatei ausgetauscht haben, drücken Sie die Taste [RESET]. Legen Sie nach dem Zurücksetzen die Einstellungen für Steuerrate, Währungsrate, Uhr und Kalender erneut fest.

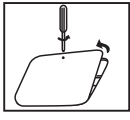

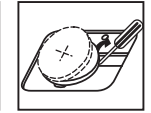

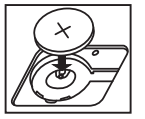

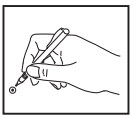

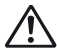

**ACHTUNG** : Es besteht Explosionsgefahr, wenn ein ungeeigneter Batterietyp eingesetzt wird. Entsorgen Sie gebrauchte Batterien entsprechend der Anweisung.

### **AUSWAHLTASTE SCHALTER FÜR DEZIMALSTELLEN**

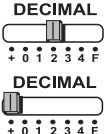

Wird verwendet, um die Position der Dezimal-Trennung (0, 1, 2, 3, 4) für die berechneten Ergebnisse zu bestimmen.

**+ (Add-Modus)** – Die Funktionen zum Addieren und Subtrahieren werden automatisch mit einer zweistelligen Dezimalzahl durchgeführt. Dies ist äußerst komfortabel bei Währungsberechnungen.

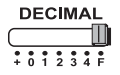

**F (DEZIMALES Gleitkomma)** – Alle effektiven Zahlen bis zu 12 Stellen werden gedruckt oder angezeigt.

### **RUNDUNGSSCHALTER**

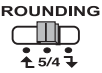

Verwendet zum Aufrunden [ $\uparrow$ ], rAbrunden [5/4], oder Abrunden auf die nächste Ganzzahl  $\boxed{1}$  der vorab ausgewählten Dezimalstellen im Ergebnis.

## **SCHALTER ENDSUMME/RATE FESTLEGEN**

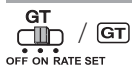

**ENDSUMME –** Wenn bei den Berechnungen der GT-Schalter auf "ON" steht, werden die Summen im Endsummenspeicher akkumuliert. Immer wenn  $\mathbf{F}$  gedrückt wird, wird die Endsummenzahl mit den Symbolen G+ gedruckt Wenn  $\boxed{GT}$  igedrückt wird, wird die Endsumme mit den Symbolen G $\diamondsuit$  gedruckt. Drücken Sie  $\boxed{\text{GT}}$  nacheinander, um die Endsumme gefolgt von den Symbolen G<sup>y</sup> zu erhalten.

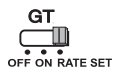

**RATENEINSTELLUNG –** Schieben Sie den Schalter auf "RATE SET", um die Steuer- und Währungsrate festzulegen oder erneut anzuzeigen.

#### **EIN/AUS / DRUCK EIN / POSTENZÄHLER / WAHLSCHALTER FÜR DIE WÄHRUNGSUMRECHNUNG**

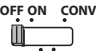

Schaltet den Rechner aus.

**PRINT ITEM**

**OFF ON CONV** ℸℿ

Schaltet den Rechner ein. Eingaben und Ergebnisse werden auf dem Display angezeigt, aber nicht ausgedruckt.

Eingaben und Ergebnisse werden auf dem Display angezeigt und

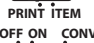

**OFF ON CONV**

**ITEM PRINT**

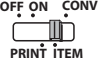

Schieben Sie den Schalter auf "ITEM", um so oft zu drucken, wie die<br>Tasten [<del>I </del>] und [⊟ gedrückt wurden (bis zu 999-mal).Die<br>Position<u>sza</u>hl <u>wir</u>d li<u>nks</u> auf die Papierrolle gedruckt, wenn die  $T$ asten  $\#$  $\otimes$ .  $\mathbb{W}$ .  $\overline{\mathbb{M}}$  oder  $\overline{\mathbb{M}}$  aedrückt werden.

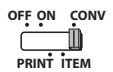

j

Schieben Sie den Schalter auf die Position "CONV", um Währungsumrechnungen durchzuführen. Eingaben und Ergebnis werden auf dem Display und dem Ausdruck zu sehen sein.

## **UHR- & KALENDERFUNKTION**

ausgedruckt.

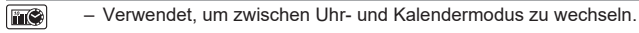

- Verwendet, um im Uhrmodus bei der Zeiteinstellung zwischen 12 oder 24 Stunden zu wechseln.
- Verwendet, um Datum und Uhrzeit im Kalender- und Uhrmodus festzulegen.
- Verwendet, um im Uhrmodus bei der Zeiteinstellung zwischen AM oder PM zu wechseln.
- Verwendet, um im Kalendermodus für das Datumsformat zwischen "YYYY/MM/DD", "DD/MM/YYYY" oder "MM/DD/YYYY" auszuwählen.

## **WÄHRUNGSUMRECHNUNG**

Schieben Sie den Schalter auf , geben Sie die Rate für Währungsumrechnung

**ein, und drücken Sie [jc̪t, [jc̪z oder [jc̪ɜ ˈum die aktuelle Rate zu speichern.** 

- Drücken Sie |\_|C1, |\_|C2 oder |\_|C3 , um die gespeicherte Währungsumrechnungsrate erneut aufzurufen.
- Drücken Sie [ ]**\$** , um den angezeigten Währungswert von [ ]**c**1, [ ]c2 oder
- in umzurechnen. **C3 \$**  $-$  Drücken Sie  $\bigcap$ c1,  $\bigcup$ c2oder  $\bigcap$ c3, um die angezeigte Zahl von  $\bigcup$ \$ in  $\bigcap$ c1,
- oder umzurechnen. **C2 C3**
- Für Raten, die größer oder gleich 1 sind, können Sie bis zu sechs Stellen eingeben. Für Raten, die kleiner als 1 sind, können Sie bis zu 8 Stellen eingeben, einschließlich 0 für die Stelle der Ganzzahl und führende Nullen (es können also nur 7 signifikante Stellen von links gezählt angegeben werden. beginnend mit der ersten Zahl ungleich 0).

### **STEUERBERECHNUNGSFUNKTION**

- **Taste zum Hinzufügen der Steuer** Verwendet, um den  $TAX +$ Steuerbetrag zur angezeigten Zahl hinzuzufügen.
- **Taste zum Abziehen der Steuer** Verwendet, um den Steuerbetrag TAXvon der angezeigten Zahl abzuziehen.

**Hinweis:** Kalender, Uhrzeit, Steuer- und Währungsrate werden gelöscht, wenn alle Stromquellen getrennt und die Sicherungsbatterie entfernt werden. Legen Sie in diesem Fall die Einstellungen erneut fest.

## **CSM-BERECHNUNG (KOSTEN, UMSATZ, MARGE)**

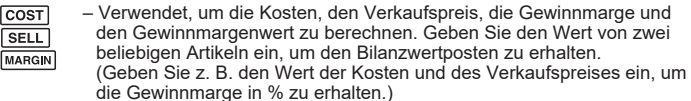

#### **ZEITBERECHNUNG**

- Verwendet, um die Zeitdauer von Aktivitäten zu berechnen,
	- beispielsweise Lohnstunden und Kostenschätzungen.
- I TALE.
- Verwendet, um im Modus für die Zeitberechnung zwischen 12 oder 24 Stunden zu wechseln.

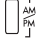

- Verwendet, um zwischen AM oder PM im Zeitberechnungsmodus zu unterscheiden.
- Minuten Eingabewert: 0 bis 59. Werte, die größer sind als 59 werden automatisch durch Hinzufügen der Stunde(n) angepasst.<br>\*\* Berschnungsbereich: 00 Stunden 50 Minuten bis 00 Stu
- Berechnungsbereich: -99 Stunden 59 Minuten bis 99 Stunden 59 Minuten. Wenn der Eingabe-/Ausgabewert außerhalb des zulässigen Bereichs liegt, findet ein Überlauf der Zeitberechnung statt.

## **PRÜFFUNKTION**

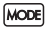

– Verwendet, um den Prüfprotokollvorgang zu starten. Auf dem Display wird "CHE" angezeigt.

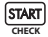

- Verwendet, um einen Prüfprozess zu starten. Der Prüfprozess vergleicht die Benutzereingabe mit der zuvor erfassten Vorgangs- Warteschlange. Auf dem Display wird "CHE Start" angezeigt.
- Die Schaltereinstellung muss mit der ersten und zweiten Vorgangseingabe übereinstimmen. Wenn die Schaltereinstellungen nicht übereinstimmen, wird die folgende Nachricht ausgedruckt.
	- \* ••001•• Dezimalstelleneinstellung ist unterschiedlich
	- \* ••002•• Rundungseinstellung ist unterschiedlich
- Dieser Rechner verfügt über eine Vorgangs-Warteschlange mit 100 Schritten, was sehr hilfreich für den Prüfprozess ist. Wenn die Vorgangswarteschlange voll ist, kann die Eingabe nicht für die Prüffunktion verwendet werden und die Nachricht "E CHE St FULL" wird auf dem Display angezeigt.
- Drücken Sie bei der ersten Eingabe die Taste **[MODE]**, um die Berechnung für die Überprüfung abzuschließen. ",,.,.,," wird ausgedruckt. Drücken Sie bei der zweiten Eingabe die Taste Mood, um den Prüfprozess abzubrechen. "••000••" wird ausgedruckt.

## **WICHTIGE FUNKTIONEN ZUR ERINNERUNG**

ᅊ

**Eingable löschen und Löschen-Taste** – Drücken Sie diese Taste einmal, um den letzten eingegeben Wert zu löschen. Drücken Sie die Taste erneut, um alle eingegebenen Werte zu löschen, außer die im Speicher. Diese Taste wird auch verwendet, um den Überlauffehler zu löschen.

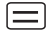

**Gleichtaste** – Verwendet, um die Ergebnisse einer Addition, Subtraktion, Multiplikation oder Division zu erhalten.

**Nicht addieren/Zwischensumme-Taste** – Verwendet, um It∧S Micht addieren/Zwischensumme-Taste – Verwendet, um informationen auszudrucken, die sich nicht auf die Berechnung auswirken, beispielsweise Daten und Seriennummern. Die Zahlen werden auf die linke Seite des Papiers gedruckt. Es wird auch für die Erzielung von Zwischenergebnissen verwendet.

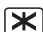

**Summe-Taste** – Mit dieser Taste erhalten Sie additions- und  $\mathbf{X}$  Summe-Taste – Mit dies<br>Subtraktions-Ergebnisse.

**Taste für Papierzufuhr** – Verwendet, um das Papier weiter **FEED** durchzuziehen.

### **AUTOMATISCHE ENERGIESPARFUNKTION**

Wenn der Rechner an ist und für eine gewisse Zeit nicht benutzt wird, schaltet er automatisch nach ca. 7 Minuten in den Energiesparmodus um. Die LED leuchtet dann orange. Drücken Sie die **FEI Taste, um in den normalen Rechenmodus** zurückzukehren.

### **ÜBERLAUFFUNKTION**

Wenn in den folgenden Fällen ein "E" angezeigt wird, wird eine gepunktete Linie gedruckt, die Tastatur wird elektronisch gesperrt und es ist kein weiterer Betrieb möglich. Drücken Sie **GEI, um den Überlauf zu löschen. Der Überlauf tritt in** folgenden Fällen ein:

- 1) Das Ergebnis oder der Speicherinhalt umfassen mehr als 12 Stellen links von der Dezimaltrennung.
- 2) Es wird durch "0" geteilt.
- 3) Die sequenzielle Betriebsgeschwindigkeit ist schneller als die Berechnungsverarbeitungsgeschwindigkeit. (Pufferregisterüberlauf)
- Elektromagnetische Störungen oder eine elektrostatische Entleerung kann dazu führen, dass das Display nicht mehr funktioniert oder Inhalte des Speichers verloren gehen oder geändert werden. Verwenden Sie in diesem Fall die Spitze eines Kugelschreibers (oder eines ähnlich spitzen Gegenstandes), um die Taste [RESET] auf der Rückseite des Rechners zu drücken. Stellen Sie nach dem Zurücksetzen den Kalender, die Uhr, die Währung und die Steuerrate wieder ein.
- Dieses Produkt ist zu Gebrauch im Wohnbereich, Geschäfts- und Gewerbebereich sowie in Kleinbetrieben vorgesehen.

#### **SPEZIFIKATIONEN**

Spannungsquelle: DC 6.3V , Mit AD-11 III (für Europa) / AD-35 II (für Australien / Neuseeland) Betriebstemperatur: 0 °C bis 40 °C Berechnungskapazität: 12 Stellen maximal Abmessung: 266 mm (L) x 189 mm (B) x 62 mm (H) Gewicht: 557 g mit Sicherungsbatterie (Änderungen ohne vorherige Ankündigung möglich)

Nur für Europäische Union und EWR (Norwegen, Island und Liechtenstein)

Diese Symbole weisen darauf hin, dass dieses Produkt gemäß WEEE-Richtlinie (2012/19/EU; Richtlinie über Elektro- und Elektronik-Altgeräte), Batterien-Richtlinie (2006/66/EG) und nationalen Gesetzen zur Umsetzung dieser Richtlinien nicht über den Hausmüll entsorgt werden darf.

Dieses Produkt muss bei einer dafür vorgesehenen Sammelstelle abgegeben werden. Dies kann z. B. durch Rückgabe beim Kauf eines neuen ähnlichen Produkts oder durch Abgabe bei einer autorisierten Sammelstelle für die Wiederaufbereitung von Elektro- und Elektronik-Altgeräten sowie Batterien und Akkumulatoren geschehen. Der unsachgemäße Umgang mit Altgeräten kann aufgrund potenziell gefährlicher Stoffe, die generell mit Elektro- und Elektronik-Altgeräten in Verbindung stehen, negative Auswirkungen auf die Umwelt und die menschliche Gesundheit haben.

Durch Ihre Mitarbeit bei der umweltgerechten Entsorgung dieses Produkts tragen Sie zu einer effektiven Nutzung natürlicher Ressourcen bei.

Um weitere Informationen über die Wiederverwertung dieses Produkts zu erhalten, wenden Sie sich an Ihre Stadtverwaltung, den öffentlich rechtlichen Entsorgungsträger, eine autorisierte Stelle für die Entsorgung von Elektro- und Elektronik-Altgeräten oder Ihr örtliches Entsorgungsunternehmen oder besuchen Sie www.canon-europe.com/sustainability/approach/.

Zusatzinformationen für Deutschland:

Dieses Produkt kann durch Rückgabe an den Händler unter den in der Verordnung des Elektro- und Elektronikgerätegesetzes beschriebenen Bedingungen abgegeben werden. Als Endbenutzer und Besitzer von Elektro- oder Elektronikgeräten sind Sie verpflichtet:

- diese einer vom unsortierten Siedlungsabfall getrennten Erfassung zuzuführen,
- Altbatterien und Altakkumulatoren, die nicht von Altgerät umschlossen sind, sowie Lampen, die zerstörungsfrei aus dem Altgerät entnommen werden können, vor der Abgabe an einer Erfassungsstelle vom Altgerät zerstörungsfrei zu trennen.
- personenbezogener Daten auf den Altgeräten vor der Entsorgung zu löschen. Die Bedeutung von dem Symbol der durchgestrichenen Abfalltonne auf Rädern finden Sie oben in dieser Beschreibung.

Die Vertreiber von Elektro- oder Elektronikgeräten haben die Pflicht zur unentgeltlichen Rücknahme von Altgeräten. Die Vertreiber haben die Endnutzer über die von ihnen geschaffenen Möglichkeiten der Rückgabe von Altgeräten zu informieren.

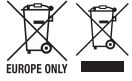

#### **UK Waste Electrical and Electronic Equipment Regulations & UK Batteries and Accumulators Regulations**

Only for the United Kingdom

These symbols indicate that this product is not to be disposed of with your household waste, according to the UK Waste Electrical and Electronic Equipment Regulations and the UK Batteries and Accumulators Regulations.

This product should be handed over to a designated collection point, e.g., on an authorized one-for-one basis when you buy a new similar product or to an authorized collection site for recycling waste electrical and electronic equipment (EEE) and batteries and accumulators. Improper handling of this type of waste could have a possible impact on the environment and human health due to potentially hazardous substances that are generally associated with EEE. Your cooperation in the correct disposal of this product will contribute to the effective usage of natural resources.

For more information about the recycling of this product, please contact your local city office, waste authority, approved scheme or your household waste disposal service or visit www.canon-europe.com/sustainability/approach/.

## **FRANÇAIS**

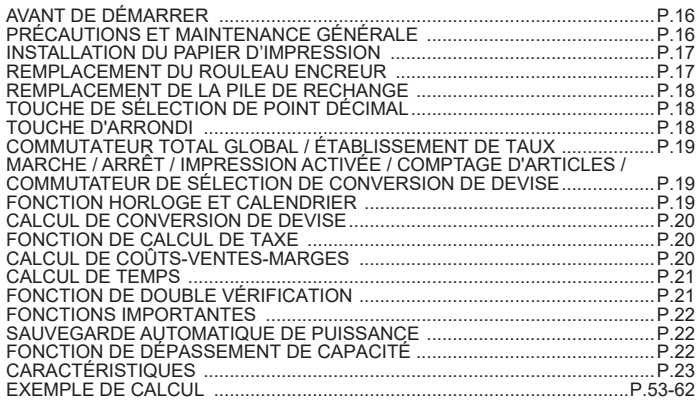

## **AVANT DE DÉMARRER**

- Veuillez lire les instructions et précautions de sécurité suivantes avant d'utiliser la calculatrice. Gardez ce document à portée de main pour toute référence future.
- 1) Ôtez le ruban isolant et appuyez sur le bouton [RESET] à l'arrière de la calculatrice avant son utilisation. (Figure  $\bigcirc$  )
- 2) Branchez la calculatrice à l'adaptateur Canon. (Figure  $\bigcirc$ )

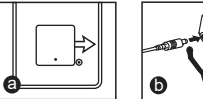

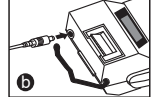

## **PRÉCAUTIONS ET MAINTENANCE GÉNÉRALE**

- N'utilisez, ni ne laissez pas la calculatrice exposée directement sous la lumière du soleil. Il est également déconseillé d'utiliser la calculatrice dans des zones sujettes à de rapides changements de températures ou à une forte humidité ou des endroits poussiéreux.
- Utilisez un chiffon sec pour nettoyer l'étui de l'appareil. N'utilisez pas d'eau ni de détergent. ■ Utilisez uniquement l'imprimante lorsque le papier est chargé.
- Évitez d'utiliser la calculatrice dans des zones avec de la limaille de fer, car cette dernière peut affecter les circuits électriques de la calculatrice.
- Ne placez rien sur la calculatrice, en particulier sur le mécanisme de l'imprimante.
- Mettez la calculatrice hors tension avant de retirer la fiche de la prise électrique.
- En cas de défaillance électrique (par exemple, en cas d'apparition de fumée), débranchez immédiatement la fiche de la prise électrique. La prise doit être installée près de l'appareil. Elle doit être facilement accessible.

## **INSTALLATION DU PAPIER D'IMPRESSION**

- 1) Soulevez le bras d'alimentation du papier (Figure  $(1)$ ).
	- Coupez le bord du papier tel qu'indiqué avant de l'insérer.
- 2) Placez le rouleau de papier neuf sur le bras. Le bord du papier doit être disposé tel qu'indiqué (Figure  $(2)$ ).
	- Papier de calculatrice standard Largeur: 57mm / Diamètre max: 86mm
- 3) Insérez le papier dans la fente en arrière de la calculatrice. (Figure  $(3)$ )
- 4) Mettez la calculatrice sous tension. Appuyez sur la touche d'alimentation FEED du papier pour faire avancer le papier (Figure  $(4)$ ).

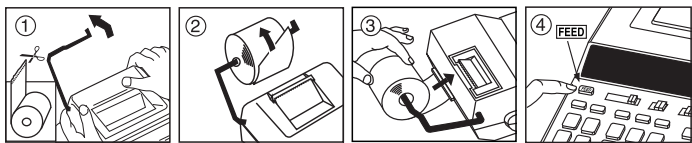

## **REMPLACEMENT DU ROULEAU ENCREUR (CP-13)**

Remarque: Mettez la calculatrice hors tension.

- 1) Enlevez le couvercle de l'imprimante. (Figure  $(5)$ )
- 2) Saisissez la partie gauche du rouleau encreur où vous voyez « Pull Up » et soulevez le rouleau encreur pour l'enlever. (Figure 6) )
	- To maintain clear printing, change the ink roller after about 8 rolls of printing paper have been used.
- 3) Insérez un nouveau rouleau encreur. (Figure  $(7)$ )
- 4) Replacez le couvercle de l'imprimante. (Figure  $\widehat{B}$ )
	- Utilisez uniquement des rouleaux encreurs CP-13.
	- N'essayez pas de remplir le rouleau encreur car cela peut entraîner des incidences mécaniques.

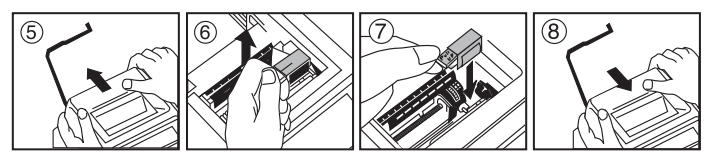

## **REMPLACEMENT DE LA PILE DE RECHANGE**

La mémoire de la pile de rechange conserve le taux de taxe, le taux de conversion et les réglages de calendrier/horloge lorsque l'alimentation est coupée, même si le câble d'alimentation CA est débranché.

Pile : 1 pile au lithium (Type : CR2032)

Autonomie de la pile : 2 ans

Après avoir remplacé la pile de rechange, appuyez sur le bouton [RESET]. Après la réinitialisation, veillez à régler le taux de taxe, le taux de change, ainsi que l'horloge et le calendrier.

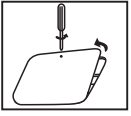

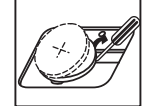

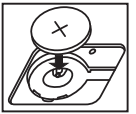

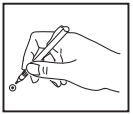

**ATTENTION :** Risque d'explosion si la pile est remplacée par une pile d'un type incorrect. Suivez les instructions pour mettre au rebut les piles usagées.

## **TOUCHE DE SÉLECTION DE POINT DÉCIMAL**

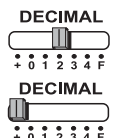

Utilisée pour désigner la position du point décimal (0, 1, 2, 3, 4) pour des résultats calculés.

**+ (Mode Addition)** – Les fonctions d'addition et de soustraction sont effectuées avec une décimale automatique à 2 chiffres. Ces fonctions s'avèrent pratiques pour calculer les devises.

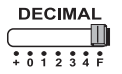

**F (Virgule flottante)** – Tous les nombres comportant jusqu'à 12 chiffres sont imprimés ou affichés.

## **TOUCHE D'ARRONDI**

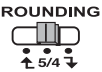

Utilisée pour arrondir au chiffre supérieur  $[\hat{+}]$ , arrondir [5/4], ou arrondir au chiffre inférieur  $\mathsf{I}$  selon les décimales présélectionnées dans le résultat.

## **COMMUTATEUR TOTAL GLOBAL / ÉTABLISSEMENT DE TAUX**

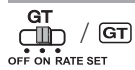

**TOTAL GLOBAL –** Lorsque les calculs sont effectués avec le commutateur GT réglé sur « ON », les totaux sont ajoutés à la mémoire du total global. À chaque fois que vous appuyez sur , le nombre correspondant au sous-total est imprimé  $\overline{a}$  avec les symboles  $G^+$ . Lorsque vous appuyez sur  $\overline{G}$  le total global intermédiaire est imprimé avec les symboles  $\overline{G}\overline{O}$ Appuyez successivement sur **GT** pour obtenir le total global  $s$ uivi des symboles  $G$  $\mathbb{X}$ 

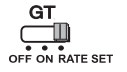

**ÉTABLISSEMENT DE TAUX –** Réglez le commutateur sur « RATE SET » pour définir ou réutiliser le taux de devise et de taxe.

#### **MARCHE / ARRÊT / IMPRESSION ACTIVÉE / COMPTAGE D'ARTICLES / COMMUTATEUR DE SÉLECTION DE CONVERSION DE DEVISE**

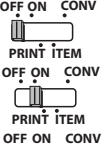

Met la calculatrice hors tension.

Met la calculatrice sous tension. Les entrées et les résultats s'affichent, mais ne sont pas imprimés.

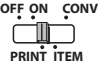

Les entrées et les résultats s'affichent et sont imprimés.

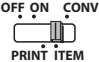

Réglez le commutateur sur « ITEM » pour imprimer le nombre de fois auquel vous appuyez sur les touches  $\boxed{+}$  et  $\boxed{-}$  (jusqu'à 999). Le comptage d'articles est imprimé à gauche du rouleau de papier si vous appuyez sur la touche  $\overline{\text{M3}}$ .  $\overline{\text{M3}}$ ,  $\overline{\text{H8}}$  ou  $\overline{\text{K}}$ .

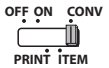

Réglez le commutateur sur « CONV » pour accéder aux fonctions de calcul de conversion de devise. Les entrées et les résultats s'affichent et sont imprimés.

### **FONCTION HORLOGE ET CALENDRIER**

- mo – Utilisée pour passer du mode horloge au mode calendrier.
	- Utilisée pour changer le réglage de mode horloge sur 12 ou 24 heures.
	- Utilisée pour régler la date et l'heure en mode calendrier et horloge.
	- Utilisée pour changer le réglage de mode horloge sur AM ou PM.
	- Utilisée pour sélectionner le format de date. En mode calendrier, les modes sont les suivants : « AAAA/MM/JJ », « JJ/MM/AAAA » et « MM/JJ/AAAA ».

### **CALCUL DE CONVERSION DE DEVISE**

Réglez le commutateur sur **et entrez** le taux de conversion de devise, puis

appuyez sur , ou pour mémoriser le taux actuel. **C2 C1 C3**

- Appuyez sur , ou pour utiliser le taux de conversion de **C1 C2 C3** devise mémorisé.
- $-$  Appuyez sur  $\bigsqcup$  ¢ pour convertir le chiffre de devise affiché de  $\bigsqcup$ cַׂ $\mathbf{c}_1$  $\circ$ **u**  $\Box$   $\circ$ **3** en  $\Box$  **\$** .
- Appuyez sur , ou pour convertir le chiffre affiché de , **C2 C3 \$ C1** en , ou . **C2 C3 C1**
- Pour les taux égaux ou supérieurs à 1, vous pouvez entrer jusqu'à 6 chiffres. Pour les taux inférieurs à 1, vous pouvez entrer jusqu'à 8 chiffres (par ex., 0.1234567), dont 0 comme chiffre entier et zéro de remplissage (mais 7 chiffres significatifs seulement, comptés à partir de la gauche et démarrant avec le premier chiffre différent de zéro, peuvent être indiqués).

## **FONCTION DE CALCUL DE TAXE**

- **Touche d'addition de taxe** Utilisée pour ajouter le montant des  $TAX +$ taxes au chiffre affiché .
- **Touche de déduction de taxe** Utilisée pour déduire le montant des TAXtaxes du chiffre affiché.

**Remarque**: Les valeurs du calendrier, de l'horloge, des taux de taxe et de change sont effacées si toutes les sources d'alimentation sont éteintes et la pile de rechange retirée. Dans ce cas, réinitialisez les réglages.

## **CALCUL DE COÛTS-VENTES-MARGES**

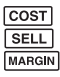

– Utilisé pour calculer les coûts, les prix de vente, les marges **SELL** bénéficiaires et les valeurs marginales. Entrez la valeur de 2 articles pour obtenir le solde. (e.g. Entrez la valeur du coût et du prix de vente pour obtenir le pourcentage de marge bénéficiaire.)

## **CALCUL DE TEMPS**

**[ME]**  $\begin{bmatrix} \frac{1}{2} & -\frac{1}{2} & -\frac{1}{2} & \frac{1}{2} & \frac{1}{2$ heures de rémunérations et l'estimation des coûts.

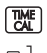

- **FIME**<br>CAL Utilisé pour changer le réglage de mode calcul sur 12 ou 24 heures.
- $\bigcap_{\infty}^{\frac{1}{20}}$  Permet de basculer entre AM ou PM dans le calcul du temps.
- \*\* Saisie des minutes : 0 à 59. Les valeurs supérieures à 59 sont automatiquement ajustées pour être ajoutées aux heures.
- \*\* Plage de calcul: –99 heures 59 minutes à 99 heures 59 minutes. Si la valeur de saisie ou de sortie ne se situe pas dans la plage autorisée, un dépassement de la capacité du calcul de temps se produit.

### **FONCTION DE DOUBLE VÉRIFICATION**

- **MODE**
- Utilisée pour démarrer le processus de vérification d'enregistrement. « CHE » apparaît à l'écran.
- STAR **CHECK**
- Utilisée pour lancer un processus de vérification. Le processus de vérification compare l'entrée utilisateur à la file d'attente de l'opération précédemment enregistrée. « CHE StArt » apparaît à l'écran.
- Le réglage de commutateurs doit correspondre aux entrées des première et deuxième opérations. Si les commutateurs ne correspondent pas, le message ci-dessous est imprimé.
	- \* ••001•• Le réglage de décimale est différent
	- \* ••002•• Le réglage d'arrondi est différent
- Cette calculatrice prend en charge une file d'attente d'opérations à 100 étapes, ce qui s'avère utile pour le processus de vérification. En cas d'opération en dehors de la file d'attente, il est impossible d'utiliser la fonction de double vérification. Un message « E CHE St FULL » apparaît à l'écran.
- Dans la première entrée, appuyez sur la touche Mone pour terminer la vérification du calcul. ",,.,.,," est imprimé. Dans la deuxième entrée, appuyez sur la touche pour annuler le processus de vérification. "••000••" est imprimé.

#### **FONCTIONS IMPORTANTES**

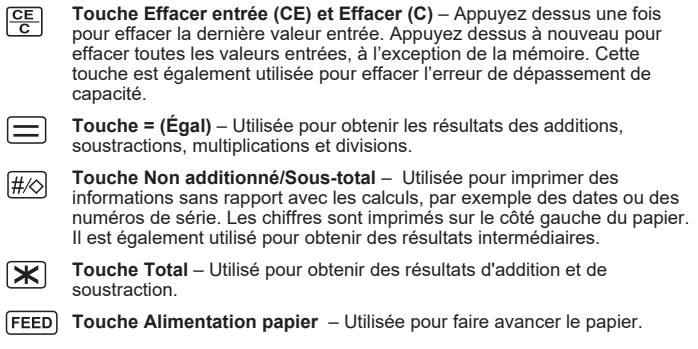

#### **SAUVEGARDE AUTOMATIQUE DE PUISSANCE**

Lorsque l'appareil est réglé sur "ON" et la calculatrice n'est pas utilisée pendant env. 7 minutes. La calculatrice se met à économie d'énergie mdoel automatiquement à l'orange LED-up. Appuyez sur  $\boxed{CE}$  de la calculatrice pour revenir au mode de calcul normale.

### **FONCTION DE DÉPASSEMENT DE CAPACITÉ**

Dans les cas suivants, lorsque « E » s'affiche, une ligne en pointillés est imprimée, le clavier est verrouillé de manière électronique et aucune autre opération n'est possible. Appuyez sur  $\frac{CE}{C}$  pour supprimer le dépassement de capacité. Un dépassement de capacité se produit lorsque:

- 1) Le résultat ou le contenu de la mémoire contient plus de 12 chiffres à gauche du point décimal.
- 2) Il existe une division par « 0 ».La vitesse de l'opération séquentielle est supérieure à la vitesse de traitement du calcul. (Dépassement du registre tampon)

 Une interférence électromagnétique ou une décharge électrostatique peut entraîner des dysfonctionnements d'affichage ou l'altération, voire la perte, du contenu de la mémoire. Si cet incident se produit, utilisez la pointe d'un stylo à bille (ou objet pointu similaire) pour appuyer sur le

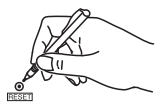

 bouton [RESET] situé à l'arrière de la calculatrice. Après la réinitialisation, veillez à régler à nouveau le calendrier, l'horloge, ainsi que le taux de conversion et de taxe.

## **CARACTÉRISTIQUES**

Source d'alimentation: DC 6.3V , En utilisant AD-11 III (pour l'Europe) / AD-35 II (pour l'Australie / Nouvelle-Zélande) Température de fonctionnement : 0°C à 40°C Capacité de calcul : 12 chiffres maximum Dimension: 266mm (L) x 189mm (W) x 62mm (H) Poids : 557 g avec la pile de rechange (Sujet à changement sans préavis)

Union Européenne, Norvège, Islande et Liechtenstein uniquement Ces symboles indiquent que ce produit ne doit pas être mis au rebut avec les ordures ménagères, comme le spécifient la Directive européenne DEEE (2012/19/UE), la Directive européenne relative à l'élimination des piles et des accumulateurs usagés (2006/66/CE) et les lois en vigueur dans votre pays appliquant ces directives.

Ce produit doit être confié au distributeur à chaque fois que vous achetez un produit neuf similaire, ou à un point de collecte mis en place par les collectivités locales pour le recyclage des Déchets des Équipements Électriques et Électroniques (DEEE). Le traitement inapproprié de ce type de déchet risque d'avoir des répercussions sur l'environnement et la santé humaine, du fait de la présence de substances potentiellement dangereuses généralement associées aux équipements électriques et électroniques. Votre entière coopération dans le cadre de la mise au rebut correcte de ce produit favorisera une meilleure utilisation des ressources naturelles.

Pour plus d'informations sur le recyclage de ce produit, contactez vos services municipaux, votre éco-organisme ou les autorités locales compétentes, ou consultez le site www.canon-europe.com/sustainability/approach/.

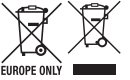

## **Contents CONTENIDO**

## **ESPAÑOL**

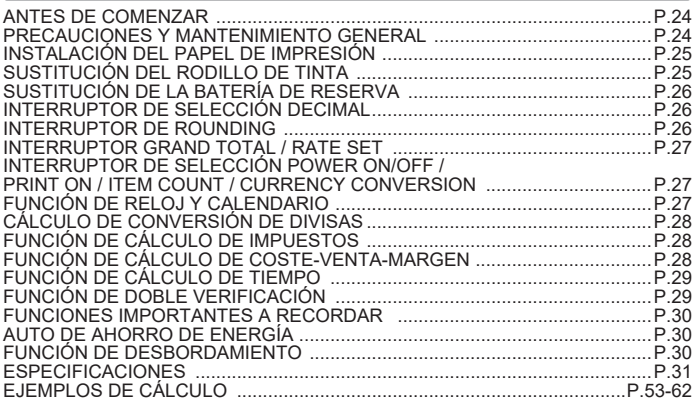

#### **ANTES DE COMENZAR**

- Lea las siguientes instrucciones y precauciones de seguridad antes de utilizar la calculadora. Tenga esta hoja a mano para consultar en el futuro.
- 1) Retire la cinta aislante y pulse el botón [RESET] situado en la parte trasera de la calculadora antes de utilizarla. (Figura @)
- 2) Conecte la calculadora para el adaptador de Canon. (Figura  $\bigcirc$ )

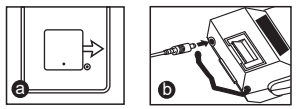

#### **PRECAUCIONES Y MANTENIMIENTO GENERAL**

- No utilice ni deje la calculadora bajo la luz directa del sol. Además, deben evitarse las zonas propensas a cambios rápidos de temperatura, humedad elevada, polvo y suciedad.
- Limpie la carcasa de la unidad con un paño seco. No utilice agua ni detergentes.
- Utilice solo la impresora cuando esté cargado el rollo de papel.
- Evite utilizar la calculadora en lugares en los que haya limaduras de hierro, dado que esto puede afectar a los circuitos eléctricos de la calculadora.
- No coloque nada encima de la máquina, especialmente sobre el mecanismo de la impresora.
- Apaque la calculadora antes de retirar el enchufe de la toma eléctrica.
- En caso de fallo eléctrico (p.ej., humo), desconecte el enchufe de la toma eléctrica inmediatamente. La toma de corriente debe instalarse cerca del equipo y debe ser fácilmente accesible.

## **INSTAL ACIÓN DEL PAPEL DE IMPRESIÓN**

- 1) Levante la palanca del papel (Figura  $(1)$ ).
	- Cuando inserte el papel, corte el borde del mismo tal y como se indica.
- 2) Coloque el nuevo rollo de papel en la palanca. El borde del papel debe colocarse según lo indicado (Figura  $(2)$ ).
	- Papel de la calculadora estándar An chura: 57mm / Diámetro máx: 86mm
- 3) Inserte el papel en la ranura de la espalda de la máquina. (Figura  $(3)$ )
- 4) Encienda la calculadora. Pulse la tecla de alimentación del papel para que este avance (Figura  $(4)$ ).

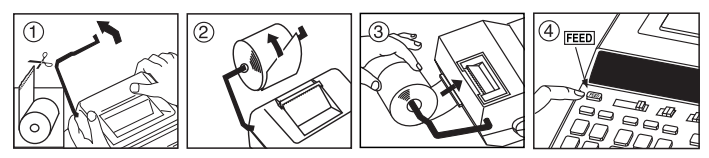

## **SUSTITUCIÓN DEL RODILLO DE TINTA (CP-13)**

Nota: Apague el interruptor de alimentación.

- 1) Retire la cubierta de la impresora. (Figura  $(5)$ )
- 2) Sujete el lado izquierdo del rodillo de tinta con la indicación "subir" y levante dicho rodillo para retirarlo. (Figura  $(\widehat{B})$ )
	- Para mantener una impresión nítida, cambie el rodillo de tinta tras haber utilizado aproximadamente 8 rollos de papel de impresión.
- 3) Inserte un nuevo rodillo de tinta.(Figura  $(7)$ )
- 4) Vuelva a colocar la cubierta de la impresora. (Figura  $(8)$ )
	- Utilice únicamente el rodillo de tinta CP-13.
	- No intente rellenar el rodillo de tinta ya que esto podría provocar problemas mecánicos.

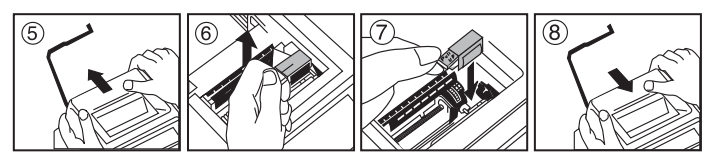

## **SUSTITUCIÓN DE LA BATERÍA DE RESERVA**

La batería de reserva de la memoria conserva la tasa de impuesto, la tasa de cambio y la configuración del reloj y el calendario, cuando el dispositivo está apagado o incluso cuando el cable de CA está desconectado.

Batería: 1 batería de litio (Tipo : CR2032)

Vida útil de la batería: Tiempo de reserva 2 años

Una vez haya sustituido la batería de reserva, pulse el botón [RESET]. Tras realizar el reinicio, asegúrese de ajustar nuevamente la tasa de impuesto, la tasa de cambio y, asimismo, la configuración del reloj y el calendario.

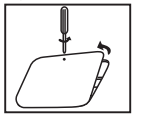

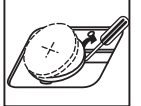

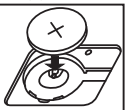

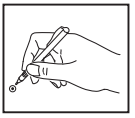

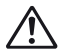

**PRECAUCIONES :** Existe riesgo de explosión si la batería se reemplaza por un tipo incorrecto. Deseche las baterías utilizadas de acuerdo con las instrucciones.

## **INTERRUPTOR DE SELECCIÓN DECIMAL**

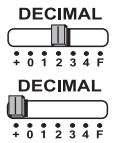

permite designar la posición del punto decimal (0, 1, 2, 3, 4) para los resultados calculados.

**+ ( )** – las funciones de suma y resta se realizan con decimal automático de 2 dígitos. Esto es práctico para los cálculos de conversión.

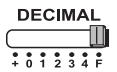

**F** (coma decimal flotante) – se imprimen o se muestran todos los números efectivos con un máximo de 12 dígitos.

## **INTERRUPTOR DE ROUNDING**

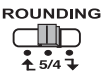

permite redondear al alza [1], redondear al entero más próximo [5/4], o redondear a la baja  $[\mathbf{\mathbf{I}}]$  a los

dígitos decimales preseleccionados en el resultado.

## **INTERRUPTOR GRAND TOTAL / RATE SET**

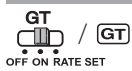

**GRAND TOTAL –** cuando se realizan los cálculos con el interruptor GT ajustado en "ON", los totales se acumulan en la memoria total general. Cada vez que se pulsa  $\mathbb{R}$ , el número de subtotal se imprime con los símbolos G+. Cuando se pulsa GT se imprime el total general intermedio con los símbolos  $G \Diamond$ . Pulse  $GT$  sucesivamente para obtener el total general seguido de los símbolos  $G\mathbf{X}$ 

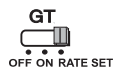

**RATE SET –** ajuste el interruptor en "RATE SET" para ajustar o recuperar la tasa de cambio e impuesto.

#### **INTERRUPTOR DE SELECCIÓN POWER ON/OFF / PRINT ON / ITEM COUNT / CURRENCY CONVERSION**

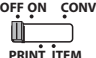

Apaga la calculadora.

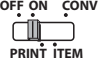

Enciende la calculadora. Las entradas y los resultados aparecerán en la pantalla, pero no se imprimirán.

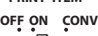

Las entradas y los resultados aparecerán en la pantalla y se imprimirán.

**ITEM PRINT**

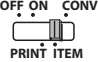

Ajuste el interruptor en "ITEM" para imprimir el número de veces que se han pulsado las teclas  $\overline{+}$  y  $\overline{-}$  (hasta 999). El recuento de elementos se imprimirá en la parte izquierda del rollo de papel cuando se pulsen las teclas  $\overline{H\otimes}$ ,  $\overline{H\otimes}$ ,  $\overline{M\otimes}$  o  $\overline{M\otimes}$ .

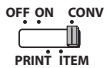

Ajuste el interruptor en la posición "CONV" para realizar funciones de cálculo de conversión de divisas. Las entradas y los resultados aparecerán en la pantalla y se imprimirán.

#### **FUNCIÓN DE RELOJ Y CALENDARIO**– Permite alternar entre el modo de reloj o de calendario. me  $\frac{12}{3}$  - Permite alternar e<br>del modo de reloj. – Permite alternar entre el formato de 12 o 24 horas en el ajuste de hora j – Permite configurar la fecha y la hora en el modo de calendario y reloj. – Permite alternar entre AM o PM en el ajuste de hora del modo de reloj.

– Permite seleccionar el formato de fecha entre "AAAA/MM/DD", "DD/MM/AAAA" o "MM/DD/AAAA" en el modo de calendario.

## **CÁLCULO DE CONVERSIÓN DE DIVISAS**

Ajuste el interruptor en  $\frac{GT}{T}$  introduzca la tasa de conversión de divisas y, a

continuación, pulse **Og1 , Oc2 o Og3 para guardar la tasa actual.** 

- Pulse , o para recuperar la tasa de conversión de **C1 C2 C3** divisas guardada.
- $-$  Pulse  $\bigsqcup$ § para convertir la cantidad de dinero mostrada de  $\bigsqcup$ S1 ,  $\bigsqcup$ S2 **b**  $\cup$  G3 **a**  $\cup$ §.
- $-$  Pulse  $\bigsqcup$ G1,  $\bigsqcup$ G2 o  $\bigsqcup$ G3 para convertir la cantidad mostrada de  $\bigsqcup$ § a  $\Box$ C<sub>1</sub>,  $\Box$ C<sub>2</sub> o  $\Box$ C<sub>3</sub>.
- **CAUTION AND GENERAL MAINTENANCE** Para tasas de 1 o superiores, puede introducir hasta 6 dígitos. Para tasas inferiores a 1, puede introducir hasta 8 dígitos (p.ej., 0,1234567), incluyendo 0 para el dígito entero y ceros iniciales (aunque solo se pueden especificar 7 dígitos significativos, contados desde la izquierda y comenzando con el primer dígito distinto de cero).

## **FUNCIÓN DE CÁLCULO DE IMPUESTOS**

 $TAX +$ **Tecla Add tax** – permite añadir el importe del impuesto a la cantidad mostrada.

- **Tecla Deduct Tax** permite deducir el importe del impuesto a la  $TAX$ cantidad mostrada.
- **Nota:** La tasa de cambio, la tasa de impuesto, el reloj y el calendario se borrarán si se desconectan todas las fuentes de alimentación y la batería de reserva. En este caso, reinicie los ajustes.

## **CÁLCULO DE COSTE-VENTA-MARGEN**

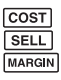

– Permite calcular la cantidad del coste, precio de venta, margen de **BELL** beneficio y valor del margen. Introduzca el valor de cualesquiera 2 MARGIN elementos para obtener el elemento de valor de equilibrio. (p.ej., introduzca el valor del coste y el precio de venta para obtener el

porcentaje del margen de beneficio).

## **FUNCIÓN DE CÁLCULO DE TIEMPO**

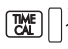

– Calcular la cantidad de tiempo o la duración de actividades, como la  $\begin{bmatrix} \overline{w} \\ \overline{w} \\ \end{bmatrix}$   $\begin{bmatrix} \overline{w} \\ \overline{w} \\ \end{bmatrix}$   $\begin{bmatrix} \overline{w} \\ \overline{w} \\ \end{bmatrix}$   $\begin{bmatrix} \overline{w} \\ \overline{w} \\ \end{bmatrix}$  estimación de costes, horas y salarios.

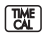

– Alternar entre el formato de 12 o 24 horas en el modo de cálculo de tiempo.

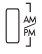

– Cambie entre AM o PM en el cálculo del tiempo.

- Valor de entrada de minutos: de 0 a 59. Los valores superiores a 59 se ajustan automáticamente mediante la adición de hora(s).
- Rango de cálculo: de –99 horas y 59 minutes a 99 horas y 59 minutos. Si el valor de entrada/salida se encuentra fuera del rango permitido, el cálculo de tiempo se desbordará.

## **FUNCIÓN DE DOBLE VERIFICACIÓN**

– Permite iniciar el proceso de verificación de registro. "CHE" aparecerá **MODE** en la pantalla.

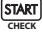

- Permite iniciar un proceso de verificación. El proceso de verificación compara la entrada del usuario con la anterior cola de operaciones registrada. "CHE StArt" aparecerá en la pantalla.
- El ajuste de los interruptores debe coincidir con la primera y segunda entrada de operaciones. Si los interruptores no coinciden, se imprimirá el siguiente mensaje.
	- \* ••001•• El valor del punto decimal es diferente
	- \* ••002•• El valor del redondeo es diferente
- Esta calculadora cuenta con una cola de operaciones de 100 pasos, que resulta útil para el proceso de verificación. Si se encuentra fuera de la cola de operaciones, no se le permitirá acceder a la función de doble verificación y el mensaje "E CHE St FULL" aparecerá en la pantalla.
- En la primera entrada, pulse la tecla Mode para finalizar el cálculo que se desea verificar. Se imprimirá ".......".

En la segunda entrada, pulse la tecla wood para cancelar el proceso de verificación. Se imprimirá "••000••" .

#### **FUNCIONES IMPORTANTES A RECORDAR**

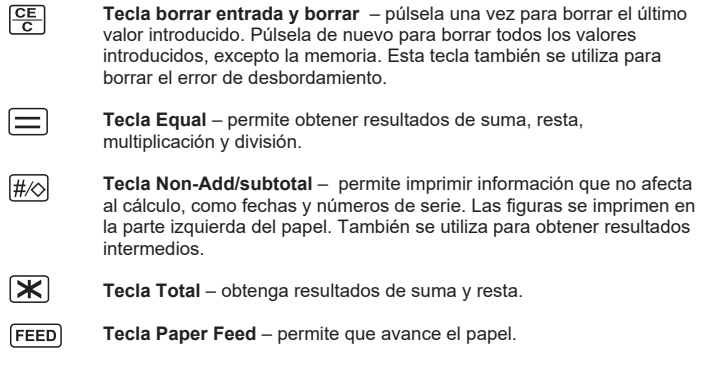

#### **AUTO DE AHORRO DE ENERGÍA**

Cuando el poder está en "ON" y la calculadora no se utiliza durante aprox. 7 minutos. La calculadora cambiará al modo ahorro de energía automáticamente con la luz LED naranja.Pulse  $\frac{C_F}{C}$  la calculadora volverá al modo de cálculo normal.

## **FUNCIÓN DE DESBORDAMIENTO**

En los siguientes casos, cuando aparece una "E", se imprime una línea de puntos, el teclado se bloquea electrónicamente y es imposible realizar más operaciones. Pulse **<u>Eu</u>** para borrar el desbordamiento. El desbordamiento ocurre en los siquientes casos:

- 1) El resultado o el contenido de memoria supera los 12 dígitos a la izquierda del punto decimal.
- 2) División por "0".
- 3) La velocidad de operación secuencial es superior a la de procesamiento del cálculo. (Desbordamiento del registro del búfer)

 Una interferencia electromagnética o una descarga electrostática pueden causar un funcionamiento incorrecto de la pantalla o la pérdida o alteración de los contenidos de la memoria. De ser así, pulse el botón [RESET] situado en la parte posterior de la calculadora con la punta de un

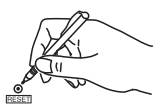

 bolígrafo (u objeto afilado similar). Tras reiniciarla, asegúrese de configurar nuevamente el calendario, el reloj, la tasa de impuesto y cambio.

#### **ESPECIFICACIONES**

Fuente de alimentación: DC 6,3V, Utilizando AD-11 III (para Europa) / AD-35 II (para Australia / Nueva Zelanda) Temperatura de funcionamiento: de 0 C a 40°C Capacidad de cálculo: máximo de 12 dígitos Dimensiones: 266 mm (L) x 189 mm (An.) x 62 mm (Al.) Peso: 557 g con batería de reserva (Sujeto a cambios sin previo aviso)

Sólo para la Unión Europea y el Área Económica Europea (Noruega, Islandia y Liechtenstein)

Estos iconos indican que este producto no debe desecharse con los residuos domésticos de acuerdo con la Directiva sobre RAEE (2012/19/UE) y la Directiva sobre Pilas y Acumuladores (2006/66/CE) y/o la legislación nacional. Este producto deberá entregarse en un punto de recogida designado, por ejemplo, entregándolo en el lugar de venta al adquirir un producto nuevo similar o en un centro autorizado para la recogida de residuos de aparatos eléctricos y electrónicos (RAEE), baterías y acumuladores. La gestión incorrecta de este tipo de residuos puede afectar al medio ambiente y a la salud humana debido a las sustancias potencialmente nocivas que suelen contener estos aparatos. Su cooperación en la correcta eliminación de este producto contribuirá al correcto aprovechamiento de los recursos naturales. Los usuarios tienen derecho a devolver pilas, acumuladores o baterías usados sin coste alguno. El precio de venta de pilas, acumuladores y baterías incluye el coste de la gestión medioambiental de su desecho, y no es necesario mostrar la cuantía de dicho coste en la información y la factura suministradas a los usuarios finales. Si desea más información sobre el reciclado de este producto, póngase en contacto con su municipio, el servicio o el organismo encargado de la gestión de residuos domésticos o visite .<br>EUROPE ONL www.canon-europe.com/sustainability/approach/.

## **ITALIANO**

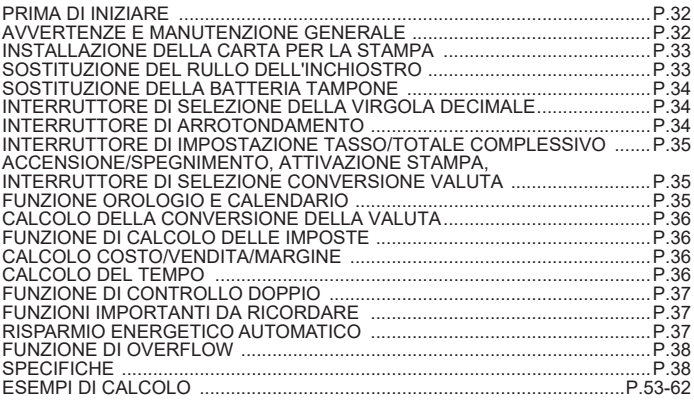

#### **PRIMA DI INIZIARE**

• Leggere le seguenti istruzioni e precauzioni di sicurezza prima dell'utilizzo della calcolatrice. Usare questo foglio come riferimento futuro.

- 1) Rimuovere il nastro isolante e premere il pulsante [RESET] sul retro della calcolatrice prima dell'utilizzo. (Figura  $\bm{\Theta}$ )
- 2) Collegare la calcolatrice per l'adattatore Canon. (Figura **()**

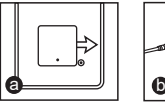

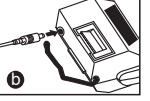

## **AVVERTENZE E MANUTENZIONE GENERALE**

- Non utilizzare la calcolatrice o lasciarla incustodita sotto la luce diretta del sole. Evitare le aree soggette a rapidi cambiamenti di temperatura, umidità elevata, polvere e sporco.
- Utilizzare un panno asciutto per pulire l'involucro dell'unità, senza usare acqua o detergenti.
- Utilizzare la stampante solo dopo aver caricato il rotolo di carta.
- Non utilizzare la calcolatrice in luoghi in cui sono presenti trucioli di ferro, poiché potrebbero influenzarne i circuiti elettrici.
- Non collocare alcun elemento sopra la macchina, soprattutto sul meccanismo della stampante.
- Spegnere la calcolatrice prima di rimuovere la spina dalla presa elettrica.
- In caso di guasto elettrico (es. in presenza di fumo), scollegare immediatamente la spina dalla presa elettrica. Installare la presa vicino all'apparecchiatura e in una posizione di facile accesso.

## **INSTALLAZIONE DELLA CARTA PER LA STAMPA**

- 1) Sollevare il braccio di stampa (figura  $(1)$ ).
	- Al momento di inserire la carta, tagliarne il bordo come indicato.
- 2) Collocare il nuovo rotolo di carta sul braccio. Posizionare il bordo della carta come indicato (figura  $(2)$ ).
	- Carta standard per calcolatrice, larghezza: 57 mm / Diametro massimo: 85 mm
- 3) Inserire la carta nella fessura posta nella parte superiore del dispositivo (figura $(3)$ ).
- 4) Accendere la calcolatrice. Premere il tasto di alimentazione della carta per farla scorrere in avanti (figura  $(4)$ ).

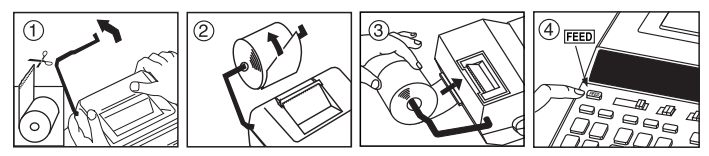

## **SOSTITUZIONE DEL RULLO DELL'INCHIOSTRO (CP-13)**

Nota: spegnere l'interruttore di alimentazione.

- 1) Rimuovere il coperchio della stampante (figura  $(5)$ ).
- 2) Impugnare il lato sinistro del rullo dell'inchiostro indicato con la dicitura "pull up" (tirare verso l'alto) e sollevare il rullo dell'inchiostro per rimuoverlo (figura  $(6)$ ).
	- Per preservare la chiarezza della stampa, cambiare il rullo dell'inchiostro dopo aver utilizzato 8 rulli di carta per stampante.
- 3) Inserire un nuovo rullo dell'inchiostro (figura  $(7)$ ).
- 4) Rimontare il coperchio della stampante (figura  $(8)$ ).
	- Utilizzare solo il rullo per l'inchiostro CP-13
	- Non eseguire un rabbocco del rullo dell'inchiostro poiché questa operazione potrebbe causare problemi meccanici.

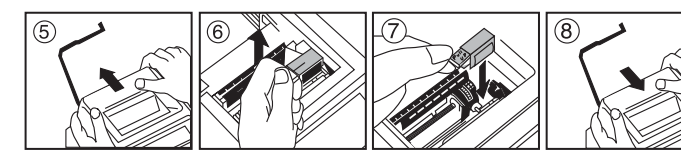

## **SOSTITUZIONE DELLA BATTERIA TAMPONE**

La batteria tampone della memoria conserva il tasso di imposte e conversione valuta e l'impostazione di calendario e orario anche a calcolatrice spenta. Ciò vale anche in caso di scollegamento del cavo di alimentazione CA.

Batteria: 1 batteria al litio di tipo CR2032

Durata della batteria tampone: 2 anni

Dopo aver sostituito la batteria tampone, premere il tasto [RESET]. Una volta eseguito il reset, impostare di nuovo tasso di imposte e conversione valuta e impostazioni di calendario e orario.

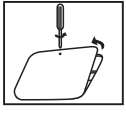

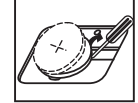

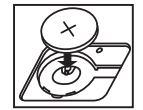

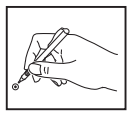

**PRECAUZIONI** • In caso di sostituzione di una batteria con un altro tipo non idoneo, potrebbero verificarsi esplosioni. Smaltire le batterie utilizzate secondo le istruzioni.

#### **INTERRUTTORE DI SELEZIONE DELLA VIRGOLA DECIMALE**

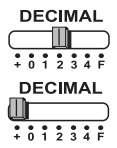

consente di definire la posizione della virgola decimale (0, 1, 2, 3, 4) per i risultati dei calcoli.

**+ A (Add-Mode)** – consente di eseguire addizioni e sottrazioni con 2 cifre decimali impostate in maniera automatica. Si tratta di una modalità utile per i calcoli legati alle valute.

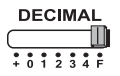

**F (floating point)** – vengono visualizzati i numeri composti da fino a 12 cifre.

### **INTERRUTTORE DI ARROTONDAMENTO**

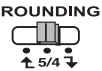

consente di esequire arrotondamento per eccesso  $\lceil \frac{4}{5} \rceil$ , approssimazione [5/4], o arrotondamento per difetto  $\boxed{\mathbf{1}}$ ] utilizzando le cifre decimali preselezionate nel risultato.

### **INTERRUTTORE DI IMPOSTAZIONE TASSO/TOTALE COMPLESSIVO**

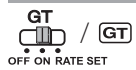

**TOTALE COMPLESSIVO –** eseguendo i calcoli dopo aver spostato l'interruttore GT sulla posizione "ON", i totali vengono inseriti nella memoria del totale complessivo. In corrispondenza di ciascuna pressione del tasto  $|\mathbf{x}|$ . il numero del totale parziale viene stampato insieme ai simboli G+. Alla pressione di GT. viene stampato il totale complessivo intermedio insieme ai simboli  $G \diamondsuit$ . Premere ripetutamente  $GT$  per ottenere il totale complessivo seguito dai simboli GX.

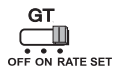

**Impostazione del tasso –** spostare l'interruttore su "RATE SET" per impostare o richiamare il tasso delle imposte o della conversione valuta.

#### **ACCENSIONE/SPEGNIMENTO, ATTIVAZIONE STAMPA, INTERRUTTORE DI SELEZIONE CONVERSIONE VALUTA**

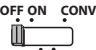

**PRINT ITEM**

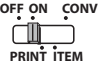

Accende la calcolatrice. Le voci e risultati verranno visualizzati sullo schermo ma non stampati.

**OFF ON CONV**

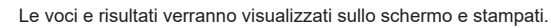

**ITEM PRINT**

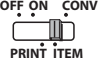

Impostare il commutatore su "ITEM" per stampare il numero di volte in cui i tasti  $\Box$  e  $\Box$  a 999). Al momento della pressione dei tasti  $\mathbb{R}$ ,  $\mathbb{R}$ ,  $\mathbb{R}$  ,  $\mathbb{N}$  o  $\mathbb{M}$ , il numero degli elementi verrà stampato sul lato sinistro del rotolo di carta.

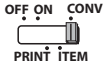

Portare l'interruttore alla posizione "CONV" per eseguire le funzioni di calcolo di conversione valuta. Le voci e risultati verranno visualizzati sullo schermo e stampati.

#### **FUNZIONE OROLOGIO E CALENDARIO**

Spegne la calcolatrice.

- **FIG** Consente di alternare la modalità calendario o orologio.<br> $\frac{1}{24}$  Consente di alternare le modalità dell'orario a 12 o 24 ore.
	- - Consente di impostare la data e l'ora in modalità calendario e orologio.
		- Consente di alternare l'orario antimeridiano (AM) o postmeridiano (PM) usando l'impostazione dell'ora della modalità orologio.
	- Consente di scegliere il formato della data fra "AAAA/MM/GG", "GG/MM/AAAA" o "MM/GG/AAAA" in modalità calendario.

### **CALCOLO DELLA CONVERSIONE DELLA VALUTA**

Spostare l'interruttore su **GT** e immettere il tasso di conversione valuta, quindi

premere **UG1**, UG2 o Oc3 per memorizzare il tasso corrente.

- Premere⊟c1 , ⊟c2 **o ⊟c3** per richiamare il tasso di conversione valuta memorizzato.
- Premere per convertire le cifre delle valute visualizzate da , o **C1 C2 \$** a . **C3 \$**
- Premere , o per convertire le cifre delle valute visualizzate **C2 C3 C1 da | \_|\$ a | \_|c1, | \_|c2 o | \_|c3** .
- Per tassi di almeno 1 è possibile inserire fino a sei cifre. Per tassi inferiori a 1 è possibile inserire fino a 8 cifre, compreso lo 0 per le cifre intere e gli zeri iniziali, anche se è possibile specificare solo 7 cifre significative, iniziando a contare da sinistra e partendo dalla prima cifra diversa da zero.

## **FUNZIONE DI CALCOLO DELLE IMPOSTE**

**Tasto Add Tax** – consente di aggiungere l'importo dell'imposta alla  $TAX +$ cifra visualizzata.

**Tasto Deduct Tax** – consente di dedurre l'importo dell'imposta dalla  $TAX$ cifra visualizzata.

**Nota:** in caso di disconnessione dalla sorgente di alimentazione e rimozione della batteria tampone, le impostazioni di tasso di conversione valuta, imposte, orologi e calendari andranno perdute. In this case, please reset the settings. In questo caso, eseguire un reset delle impostazioni.

## **CALCOLO COSTO/VENDITA/MARGINE**

**COST** 

– Consente di calcolare il costo, il prezzo di vendita, il margine di profitto  $\overline{\text{SEL}}$  e l'importo del margine. Inserire il valore di 2 elementi qualsiasi per MARGIN citenere l'elemento del valore di saldo (es. inserire il valore del costo e del prezzo di vendita per ottenere il margine percentuale del profitto).

### **CALCOLO DEL TEMPO**

– Consente di calcolare il quantitativo di tempo (o la durata) delle attività, come ad esempio per la stima dei costi e delle retribuzioni orarie.

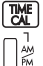

– Alterna la modalità di impostazione dell'orario fra 12 e 24 ore.

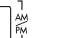

– Passare tra AM o PM nel calcolo del tempo.

Valore dei minuti che è possibile immettere: da 0 a 59. I valori superiori a 59 vengono automaticamente arrotondati aggiungendoli al conteggio delle ore.

\*\* Intervallo di calcolo: da -99 ore e 59 minuti a 99 ore e 59 minuti. Se il valore di immissione o uscita dovesse cadere fuori dall'intervallo consentito, il calcolo del tempo produrrà un overflow.

#### **FUNZIONE DI CONTROLLO DOPPIO**

- **MODE**
- Consente di avviare il processo di controllo dati. Sullo schermo verrà visualizzata la scritta "CHE".

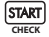

- Consente di avviare il processo di controllo, che confronta i dati inseriti **START** diall'utente di avviare il processo di controllo, che contronta i dati inseriti<br>Check diall'utente con la coda delle operazioni registrate in precedenza. Sullo schermo verrà visualizzata la scritta "CHE StArt".
- L'impostazione dei commutatori nella prima e seconda immissione dell'operazione deve essere uguale. In caso di mancata corrispondenza degli interruttori verrà stampato il seguente messaggio.
	- \* ••001•• impostazione differente della virgola decimale
	- \* ••002•• impostazione differente dell'arrotondamento
- La calcolatrice è dotata di una coda di 100 operazioni, funzione utile per il processo di controllo. Una volta esaurita la coda delle operazioni sarà impossibile attivare la funzione di controllo doppio e sullo schermo verrà visualizzato il messaggio "E CHE St FULL".
- Al momento della prima immissione, premere il tasto MoDE per terminare il calcolo di controllo. Verrà stampata la stringa ",,,,,,,"

Al momento della seconda immissione, premere il tasto **More** per annullare il processo di controllo. Verrà stampata la stringa "••000••".

## **FUNZIONI IMPORTANTI DA RICORDARE**

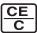

**Cancellare la voce e cancellare la chiave** – singola pressione di questo tasto consente di cancellare l'ultimo valore inserito. Premendo di nuovo il tasto sarà possibile cancellare tutti i valori inseriti, con l'esclusione di quelli in memoria. Il tasto consente anche di cancellare l'errore di overflow.

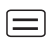

1#∕⇔

**Tasto "uguale"** – consente di ottenere i risultati delle operazioni di addizione, sottrazione, moltiplicazione e divisione.

**Tasto Non-Add/Subtotal** – consente di stampare informazioni estranee al calcolo, come ad esempio date e serie numeriche. Le cifre vengono stampate sul lato sinistro della carta. Viene anche usato per ottenere l'intermediazione risultati.

- ΓЖ **Tasto Tatol** – Ottieni risultati di aggiunta e sottrazione.
- **FEED Tasto Paper Feed** – fa avanzare la carta.

## **RISPARMIO ENERGETICO AUTOMATICO**

Quando si accende "ON" e la calcolatrice non viene utilizzato per ca. 7 minuti. La calcolatrice passare alla modalità di risparmio energetico automaticamente con luce LED arancione-up. Premere il tasto **segget** la calcolatrice tornerà alla normale modalità di calcolo.

## **FUNZIONE DI OVERFLOW**

Nei seguenti casi, in presenza della lettera "E" su schermo, viene stampata una linea tratteggiata, bloccata la tastiera a livello elettronico e impedita qualsiasi operazione. Premere **DEE** per cancellare l'overflow, una condizione che si verifica nei seguenti casi:

- 1) Il risultato o il contenuto della memoria superano 12 cifre a sinistra della virgola decimale.
- 2) Viene eseguita una divisione per 0.
- 3) La velocità delle operazioni sequenziali è superiore a quella dell'elaborazione dei calcoli. (overflow del registro del buffer)

Le interferenze elettromagnetiche o le scariche elettrostatiche possono causare il malfunzionamento del display o l'alterazione o la perdita del contenuto della memoria. In questo caso, utilizzare la punta di una penna a sfera (o un altro oggetto appuntito) per premere il tasto [RESET] che

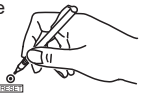

 si trova sul retro della calcolatrice. Una volta eseguito il reset, impostare di nuovo calendario, orario, tasso di imposte e conversione valuta.

#### **SPECIFICHE**

Alimentazione elettrica: DC 6.3V, Utilizzando AD-11 III (per l'Europa) / AD-35 II (per l'Australia / Nuova Zelanda) Temperatura operativa: da 0 °C a 40°C Capacità di calcolo: massimo 12 cifre Dimensioni: 266 mm (L) x 189 mm (A) x 62 mm (P) Peso: 557 g con la batteria tampone (soggetto a cambiamento senza alcun avvertimento)

Per l'Italia. Etichettatura ambientale: per il corretto riciclo degli imballaggi dei nostri prodotti e articoli, visita il sito https://www.canon-europe.com/sustainability/approach/packaging

Solo per Unione Europea e SEE (Norvegia, Islanda e Liechtenstein) Questi simboli indicano che il prodotto non può essere smaltito con i rifiuti domestici, ai sensi della Direttiva RAEE (2012/19/UE), della Direttiva sulle Batterie (2006/66/CE) e/o delle leggi nazionali che attuano tali Direttive. Il prodotto deve essere conferito a un punto di raccolta designato, ad esempio il rivenditore in caso di acquisto di un nuovo prodotto simile oppure un centro di raccolta autorizzato per il riciclaggio di rifiuti di apparecchiature elettriche ed elettroniche (RAEE) nonché di batterie e accumulatori. Un trattamento improprio di questo tipo di rifiuti può avere conseguenze negative sull'ambiente e sulla salute umana a causa delle sostanze potenzialmente nocive solitamente contenute in tali rifiuti. La collaborazione dell'utente per il corretto smaltimento di questo prodotto contribuirà a un utilizzo efficace delle risorse naturali ed eviterà di incorrere in sanzioni amministrative ai sensi dell'art. 255 e successivi del Decreto Legislativo n.152/06. Per ulteriori informazioni sul riciclaggio di questo prodotto, contattare le autorità locali, l'ente responsabile della raccolta dei rifiuti, un rivenditore autorizzato o il servizio di raccolta dei rifiuti domestici, oppure visitare il sito www.canon-europe.com/sustainability/approach/. **EUROPE ONLY** 

#### **INHOUD**

#### **NEDERLANDS**

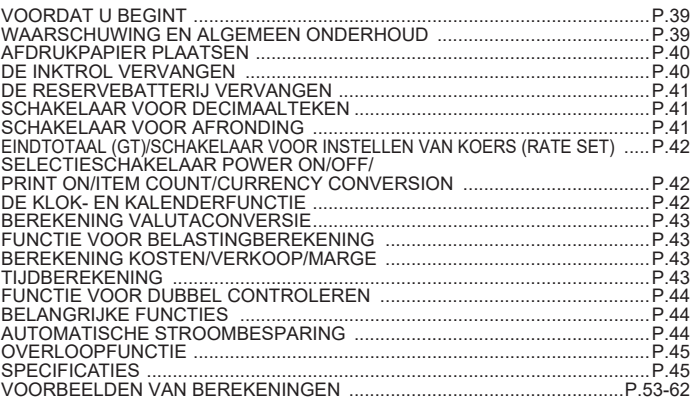

#### **VOORDAT U BEGINT**

- Lees de volgende instructies en veiligheidsmaatregelen voordat u de rekenmachine gaat gebruiken. Bewaar de brochure om deze in de toekomst te kunnen raadplegen.
- 1) Verwijder voor gebruik de isolatietape en druk op de knop [RESET] op de achterzijde van de rekenmachine. (Afbeelding  $\boldsymbol{\Theta}$ )
- 2) Connect the calculator to the Canon adapter. (Afbeelding  $\bigcirc$ )

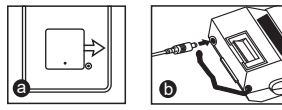

## **WAARSCHUWING EN ALGEMEEN ONDERHOUD**

- U mag de rekenmachine niet in direct zonlicht gebruiken of laten liggen. Vermijd plekken met grote temperatuurverschillen, hoge vochtigheid, stof en vuil.
- Reinig de behuizing van het apparaat met een droge doek. Gebruik geen water of schoonmaakmiddelen.
- Gebruik de printer uitsluitend als de papierrol is geplaatst.
- Gebruik de rekenmachine niet op plekken met ijzerslijpsel, dit kan de elektrische stroomkring van de rekenmachine beïnvloeden.
- Plaats geen voorwerpen boven op de rekenmachine, met name niet op de bovenzijde van het printermechanisme.
- Schakel de rekenmachine uit voordat u de stekker uit het stopcontact haalt.
- In het geval van een elektrische storing (bijv. rook) haalt u meteen de stekker uit het stopcontact. Installeer de uitgang naast de apparatuur en zorg dat deze uitgang goed toegankelijk is.

#### **INSTALLING PRINTING PAPER AFDRUKPAPIER PLAATSEN**

- 1) Breng de papierarm omhoog (afbeelding  $(1)$ ).
	- Snijd de randen van het papier wanneer u papier plaatst (zie afbeelding).
- 2) Plaats de nieuwe papierrol op de arm. De randen van het papier moeten worden geplaatst volgens de afbeelding (afbeelding  $(2)$ ).
	- Standaardpapier voor de rekenmachine breedte: 57mm / Max. diameter: 86mm
- 3) Schuif het papier tot de aanslag aan de bovenzijde in de machine. (afbeelding  $(3)$ )
- 4) Schakel de rekenmachine in. Druk op de papierinvoertoets om het papier in te voeren (afbeelding  $(4)$ ).

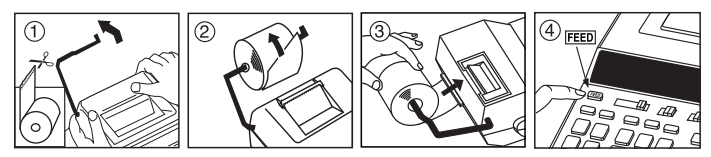

## **DE INKTROL VERVANGEN (CP-13)**

Opmerking: zet de hoofdschakelaar in de uitstand.

- 1) Verwijder de printerkap. (Afbeelding  $(5)$ )
- 2) Houd de linkerzijde van de inktrol, met de markering 'pull up' (omhoog trekken) vast en til de inktrol omhoog om deze te verwijderen. (Afbeelding  $\left(\widehat{B}\right)$ )
	- Om ervoor te zorgen dat de afdrukken helder blijven, dient u de inktrol te vervangen nadat er ongeveer 8 rollen afdrukpapier zijn gebruikt.
- 3) Plaats een nieuwe inktrol. (Afbeelding  $(7)$ )
- 4) Plaats de printerkap terug. (Afbeelding  $\langle \hat{B} \rangle$ )
	- Gebruik alleen inktrol CP-13
	- Probeer nooit de inktrol bij te vullen. Dit kan mechanische problemen veroorzaken.

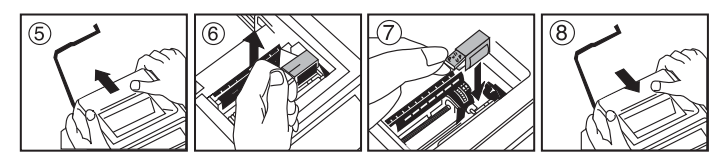

## **DE RESERVEBATTERIJ VERVANGEN**

Met behulp van de reservebatterij voor het geheugen blijven de instellingen van het belastingtarief, de valutakoers, de klok en de kalender behouden als de stroom uitvalt of zelfs als het netsnoer wordt ontkoppeld.

Batterij: 1 lithiumbatterij (Type : CR2032)

Levensduur van de batterij: Back-uptijd: 2 jaar

Druk op de knop [RESET] nadat u de reservebatterij hebt vervangen. Stel de kalender, de klok, de valuta en het belastingtarief opnieuw in nadat u een reset hebt uitgevoerd.

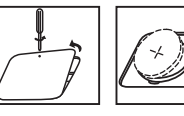

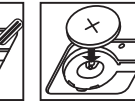

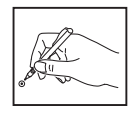

**WAARSCHUWING** • Risico op explosie als u de batterij door een onjuist type vervangt. Verwijder gebruikte batterijen volgens de instructie.

## **SCHAKELAAR VOOR DECIMAALTEKEN**

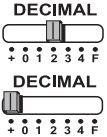

wordt gebruikt om de positie van het decimaalteken toe te wijzen (0, 1, 2, 3, 4) voor de resultaten van een berekening.

**+ (optelmodus)** – optel- en aftrekfuncties worden uitgevoerd met een automatisch decimaal getal van 2 cijfers. Dit is handig voor valutaberekeningen.

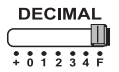

**F (zwevendekommagetal)** – alle effectieve nummers van maximaal 12 cijfers worden afgedrukt of weergegeven.

## **SCHAKELAAR VOOR AFRONDING**

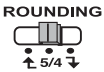

wordt gebruikt voor omhoog afronden  $\left\lceil \frac{4}{3} \right\rceil$ , omlaag afronden [5/4], of omlaag afronden [  $\overline{1}$  ] tot het vooraf geselecteerde aantal decimalen in het resultaat.

## **EINDTOTAAL / SCHAKELAAR VOOR INSTELLEN VAN KOERS**

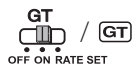

**EINDTOTAAL –** wanneer de berekeningen worden uitgevoerd terwijl de GT-schakelaar op 'AAN' is gezet, worden de totalen opgeteld in het eindtotaalgeheugen. Telkens wanneer u op **K** drukt, wordt het subtotaal afgedrukt met de symbolen G+. Wanneer u op GT drukt, wordt het tijdelijke eindtotaal afgedrukt met de symbolen G $\Diamond$ . Druk herhaaldelijk op GT om het eindtotaal te verkrijgen, gevolgd door de symbolen  $G \mathbf{\mathbf{\times}}$ 

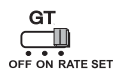

**KOERS INSTELLEN –** zet de schakelaar op 'RATE SET' voor het instellen of oproepen van het belastingtarief en de valutakoers.

#### **SELECTIESCHAKELAAR POWER ON/OFF/PRINT ON / ITEM COUNT/CURRENCY CONVERSION**

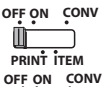

Hiermee schakelt u de rekenmachine uit.

Hiermee schakelt u de rekenmachine in. Invoer en resultaten worden op het scherm weergegeven, maar worden niet afgedrukt.

Invoer en resultaten worden op het scherm weergegeven en worden

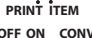

ГM

**OFF ON CONV**

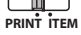

**OFF ON CONV PRINT ITEM**

Zet de schakelaar op 'ITEM' om het aantal af te drukken dat met de toetsen  $\Box$  en  $\Box$  is ingedrukt (maximaal 999). Het aantal items wordt aan de linkerzijde van de papierrol afgedrukt wanneer de toetsen  $\mathbb{H}\otimes \mathbb{R}$  ,  $\mathbb{M}\otimes \mathbb{R}$  of  $\mathbb{M}\times \mathbb{R}$  worden ingedrukt.

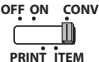

 $\overline{a}$ 

mo

Zet de schakelaar op 'CONV' om rekenfuncties voor valutaconversie uit te voeren. Invoer en resultaten worden op het scherm en de afdruk weergegeven.

#### **DE KLOK- EN KALENDERFUNCTIE**

afgedrukt.

- Wordt gebruikt om tussen de klok- en kalendermodus te schakelen.
	- Wordt gebruikt om tussen de 12- en 24-uursindeling te schakelen in de klokmodus.
	- Wordt gebruikt om de datum en tijd in te stellen in de kalender- en klokmodus.
		- Wordt gebruikt om tussen de AM- en PM-instelling te schakelen in de klokmodus.
- **FMT SET-**– Wordt gebruikt om een datumindeling te kiezen in de kalendermodus. De indelingen zijn 'JJJJ/MM/DD', 'DD/MM/JJJJ' en 'MM/DD/JJJJ.

#### **BEREKENING VALUTACONVERSIE**

Zet de schakelaar op en voer de valutaconversiekoers in. Druk vervolgens op , **C1 PATE SET** 

of om de huidige koers op te slaan. **C2 C3**

- Druk op∐G1 , ∐C2 of ∐C3 om de opgeslagen valutaconversiekoers op te halen.
- Druk op **Us** om het valutagetal dat wordt weergegeven te converteren van  $\Box$  $S$ <sup>1</sup>,  $\Box$  $S$ <sup>2</sup> of  $\Box$  $S$ <sup>3</sup> naar  $\Box$  $S$ .
- , C2 of Unit op Light in C2 of Light of the tweergegeven getal van Light and Light ⊸ of te converteren. **C2 C3**
- **CAUTION AND GENERAL MAINTENANCE** lager zijn dan 1 kunt u maximaal 8 cijfers invoeren (bijv. 0,1234567), inclusief 0 voor • Voor koersen van 1 of hoger kunt u maximaal zes cijfers invoeren. Voor koersen die het gehele getal en voorloopnullen (u kunt echter maximaal 7 significante cijfers opgeven, geteld vanaf links en beginnend met het eerst cijfer dat geen nul is).

## **FUNCTIE VOOR BELASTINGBEREKENING**

- $TAX +$ **Toets Add Tax** – wordt gebruikt om het belastingbedrag bij het weergegeven getal op te tellen.
- **Toets Deduct Tax** wordt gebruikt om het belastingbedrag van het TAXweergegeven getal af te trekken.

**Opmerking:** de kalender, de klok, het belastingtarief en de valutakoers worden gewist als alle voedingsbronnen en reservebatterij worden losgekoppeld. In dit geval moet u de instellingen opnieuw instellen.

## **BEREKENING KOSTEN/VERKOOP/MARGE**

– Wordt gebruikt om de kosten, verkoopprijs, winstmarge en waarde van  $COST$ **SELL** de marge te berekenen. Voer de waarde in van twee willekeurige items **MARGIN** om de balanswaarde te verkrijgen. (bijv.: voer de waarde van de kosten en de verkoopprijs in om de winstmarge in procenten te verkrijgen.)

### **TIJDBEREKENING**

- Wordt gebruikt om de tijd of duur van activiteiten te berekenen, zoals loonuren en kostenberamingen.
- $T_{\text{M}}$
- Gebruikt om tussen de 12- en 24-uursindeling te schakelen in de tijdberekeningsmodus.

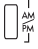

- Gebruikt om tussen de AM of PM in tijdberekening.
- \*\* Invoerwaarde in minuten: 0 tot 59. Waarden boven 59 worden automatisch aangepast en aan de uren toegevoegd.
- \*\* Rekenbereik: van -99 uur en 59 minuten tot 99 uur en 59 minuten. Als de invoer-/uitvoerwaarde buiten het toegestane bereik valt, loopt de tijdberekening over.

#### **FUNCTIE VOOR DUBBEL CONTROLEREN**

- **MODE**
- Wordt gebruikt om het controleproces voor vastgelegde items te starten. Op het scherm wordt 'CHE' weergegeven.
- **CHECK**
- Wordt gebruikt om een controleproces te starten. Bij een controleproces wordt de invoer van de gebruiker vergeleken met de eerder vastgelegde bewerkingswachtrij. Op het scherm wordt 'CHE StArt' weergegeven.
- De instelling van de schakelaars moet overeenkomen met de invoer bij de eerste en tweede bewerking. Als de schakelaars niet overeenkomen, wordt het onderstaande bericht afgedrukt.
	- \* ••001•• Instelling voor decimaalteken is niet gelijk
	- \* ••002•• Instelling voor afronden is niet gelijk
- Deze rekenmachine heeft een bewerkingswachtrij van 100 stappen; dit is handig voor het controleproces. Als de bewerkingswachtrij vol is, kan de functie Dubbel controleren niet worden gebruikt en wordt het bericht 'E CHE St Full' op het scherm weergegeven.
- Druk bij de eerste invoer op de toets **[MODE]** om de berekening voor de controle te beëindigen. ",,,,,," wordt afgedrukt.

Druk bij de tweede invoer op de toets wood om het controleproces af te breken. "••000••" wordt afgedrukt.

### **BELANGRIJKE FUNCTIES**

**Toets Clear Entry / Clear** – drukt u eenmaal op deze toets om de laatst ᅊ ingevoerde waarde te wissen. Druk nogmaals op deze toets om alle ingevoerde waarden te wissen, met uitzondering van de waarden in het geheugen. Deze toets wordt ook gebruikt om de overloopfout te wissen. **Toets Equal** – wordt gebruikt voor het verkrijgen van de resultaten van optellen, aftrekken, vermenigvuldigen en delen. **Toets Non-Add/Subtotal** – wordt gebruikt om informatie af te drukken |#∕⇔ die geen invloed heeft op de berekening, zoals datums en serienummers. Afbeeldingen worden op de linkerzijde van het papier afgedrukt. Het wordt ook gebruikt om tussenliggende resultaten te verkrijgen.  $\overline{\textbf{x}}$ **Toets Total** – verkrijg additie en aftrek resultaten. **Toets Paper Feed** – wordt gebruikt om het papier in te voeren.FEED

#### **AUTOMATISCHE STROOMBESPARING**

Wanneer de stroom wordt ingeschakeld "ON" en de rekenmachine wordt niet gebruikt voor ca. 7 minuten. De rekenmachine schakelt automatisch aan de macht save modus met oranje LED-up. Druk op  $\frac{CE}{C}$  de toets van de rekenmachine zal terugkeren naar de normale berekening modus.

#### **OVERLOOPFUNCTIE**

In de volgende gevallen, wanneer 'E' wordt weergegeven, wordt een stippellijn afgedrukt en het toetsenbord elektronisch vergrendeld. De rekenmachine werkt niet meer. Druk op  $\frac{\overline{CE}}{\overline{ED}}$  om de overloop te wissen. De overloop treedt op als:

- 1) het resultaat of de inhoud van het geheugen langer is dan 12 cijfers links van het decimaalteken.
- 2) u deelt door '0';
- 3) de snelheid waarmee bewerkingen worden ingevoerd hoger is dan de snelheid waarmee de berekening wordt verwerkt. (Overloop bufferregister)

 Elektromagnetische storing of elektrostatische ontlading kunnen ervoor zorgen dat het scherm niet werkt of dat de inhoud van het geheugen verloren raakt of wordt gewijzigd. Als dit gebeurt, drukt u met de punt van een balpen (of vergelijkbaar spits voorwerp) op de knop [RESET] op de achterzijde van de rekenmachine. Stel de kalender, de klok, de valuta en het belastingtarief opnieuw in nadat u een reset hebt uitgevoerd.

#### **SPECIFICATIES**

Voeding: DC 6.3V, Met behulp van AD-11 III (voor Europa) / AD-35 II (voor Australië / Nieuw-Zeeland) Bedrijfstemperatuur: 0 tot 40 °C Rekencapaciteit: max. 12 cijfers Afmetingen: 266mm (L) x 189mm (W) x 62mm (H) Gewicht: 557 g met reservebatterij (Deze informatie kan zonder voorafgaande kennisgeving worden gewijzigd)

Uitsluitend bestemd voor de Europese Unie en EER (Noorwegen, IJsland en Liechtenstein) Met deze symbolen wordt aangegeven dat dit product in overeenstemming met de AEEA-richtlijn (2012/19/EU), de richtlijn 2006/66/EG betreffende batterijen en accu's en/of de plaatselijk geldende wetgeving waarin deze richtlijnen zijn geïmplementeerd, niet bij het normale huisvuil mag worden weggegooid.

Dit product dient te worden ingeleverd bij een hiervoor aangewezen inzamelpunt, bijv. door dit in te leveren bij een hiertoe erkend verkooppunt bij aankoop van een gelijksoortig product, of bij een officiële inzameldienst voor de recycling van elektrische en elektronische apparatuur (EEA) en batterijen en accu's. Door de potentieel

gevaarlijke stoffen die gewoonlijk gepaard gaan met EEA, kan onjuiste verwerking van dit type afval mogelijk nadelige gevolgen hebben voor het milieu en de menselijke gezondheid. Uw medewerking bij het op juiste wijze weggooien van dit product draagt

bij tot effectief gebruik van natuurlijke hulpbronnen. Voor verdere informatie over recycling van dit product kunt u contact opnemen met uw plaatselijke gemeente, afvaldienst, officiële dienst voor klein chemisch afval of afvalstortplaats, of kunt u terechtor opvisit www.canon-europe.com/sustainability/approach/.

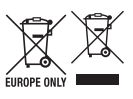

## **Contents INDHOLDSFORTEGNELSE**

#### INDEN START ....................................................................................................P.46 ADVARSEL OG GENEREL VEDLIGEHOLDELSE ............................................P.46 INSTALLATION AF PRINTERPAPIR .................................................................P.47 UDSKIFTNING AF BLÆKVALSE ......................................................................P.47 UDSKIFTNING AF RESERVEBATTERI ............................................................P.48 DECIMALVÆLGERTAST ...................................................................................P.48 AFRUNDINGSTAST ...........................................................................................P.48 KNAPPEN GRAND TOTAL/RATE SET .............................................................P.49 TASTERNE POWER ON/OFF / PRINT ON / ITEM COUNT / CURRENCY CONVERSION SELECTION .........................................................P.49 UR- OG KALENDERFUNKTION ........................................................................P.49 BEREGNING AF VALUTAKONVERTERING FUNKTION TIL MOMSBEREGNING .................................................................P.50 BEREGNING AF OMKOSTNINGS-/SALGSMARGIN ........................................P.50 BEREGNING AF TID ..........................................................................................P.50 FUNKTION TIL DOBBELTKONTROL ................................................................P.51 VIGTIGE FUNKTIONER ....................................................................................P.51 AUTOMATISK STRØMBESPARELSE ...............................................................P.51 OVERLØBSFUNKTION .....................................................................................P.52 SPECIFIKATIONER ...........................................................................................P.52 EKSEMPLER PÅ BEREGNINGER .............................................................P.53 - 62

**DANSK** 

#### **INDEN START**

- Læs følgende vejledning og sikkerhedsforanstaltninger inden brug af regnemaskinen. Behold dette ark til fremtidig brug.
- Fjern beskyttelsestapen, og tryk på knappen [RESET] nederst på regnemaskinen inden brug. (figur  $\bigcirc$ )
- regnemaskinen inden brug. (figur ❹ )<br>2) Tilslut regnemaskinen til Canon adapter. (figur ❶ )

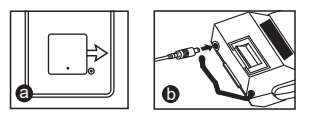

## **ADVARSEL OG GENEREL VEDLIGEHOLDELSE**

- Regnemaskinen må ikke bruges eller efterlades i direkte sol. Områder, der er udsat for hurtige temperaturskift, høj luftfugtighed, støv og snavs, bør også undgås.
- Brug en tør klud til at rengøre enhedens hus. Brug ikke vand eller rengøringsmidler.
- Brug kun printeren, når der er isat en papirrulle.
- Undgå at bruge regnemaskinen på steder, hvor der er jernindlæg, da dette kan påvirke regnemaskinens elektriske kredsløb.
- Anbring ikke noget oven på regnemaskinen, især ikke oven på printerens mekanisme.
- Sluk regnemaskinen, inden du tager stikket ud af stikkontakten.
- I tilfælde af en elektrisk fejl (f.eks. røg) skal stikket straks trækkes ud af kontakten. Stikkontakten skal være i nærheden af udstyret og skal være let tilgængelig.

#### **INSTALLATION AF PRINTERPAPIR**

- 1) Løft op i papirarmen (figur  $(1)$ ).
	- Når du indsætter papiret, skal kanten af papiret afklippes som vist.
- 2) Isæt den nye papirrulle på armen. Kanten af papiret skal anbringes som vist (figur  $(2)$ ).
	- Standardpapir til regnemaskine bredde: 57mm / maks. diameter: 86mm
- 3) Isæt papiret i åbningen på bagsiden maskinen. (figur  $(3)$ )
- 4) Tænd regnemaskinen. Tryk på tasten til papirfremføring FEED for at fremføre papiret (figur  $(4)$ ).

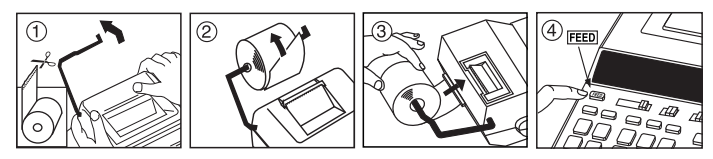

## **UDSKIFTNING AF BLÆKVALSE (CP-13)**

Bemærk: Sluk for strømmen.

- 1) Fiern printerdækslet . (Figur  $(5)$ )
- 2) Tag fat i venstre side af blækvalsen, hvor "træk op" er angivet, og løft op i blækvalsen for at fjerne den. (Figur  $(6)$ )
	- Udskift blækvalsen efter brug af ca. otte ruller printerpapir for at bevare en klar og tydelig udskrivning.
- 3) Isæt en ny blækvalse. (Figur  $(7)$ )
- 4) Sæt printerdækslet på plads igen. (Figur  $(8)$ )
	- Brug kun blækvalsen CP-13.
	- Forsøg ikke at genopfylde blækvalsen, da det kan skabe mekaniske problemer.

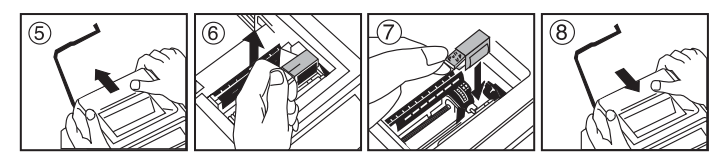

## **UDSKIFTNING AF RESERVEBATTERI**

Hukommelsens reservebatteri bevarer indstillingen af momssatsen, valutakursen, uret og kalenderen, når regnemaskinen er slukket og endda også, når strømforsyningen er frakkoblet.

Batteri: 1 lithium-batteri (Type : CR2032)

Batterilevetid: Sikkerhedskopitid 2 år

Tryk på knappen [RESET] efter udskiftning af reservebatteriet. Efter at have nulstillet regnemaskinen skal du sørge for at indstille momssatsen, valutakursen, uret og kalenderen igen.

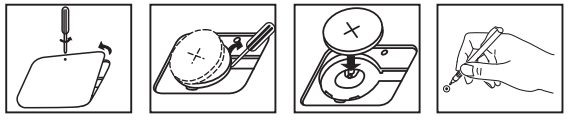

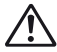

**ADVARSEL** • Risiko for eksplosion, hvis batteriet udskiftes med en forkert type batteri. Batterier skal bortskaffes i overensstemmelse med vejledningen.

#### **DECIMALVÆLGERTAST**

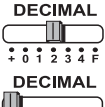

bruges til at angive placeringen af decimalpunktet (0, 1, 2, 3, 4) for beregnede resultater.

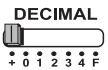

**+ (Tilføj-tilstand)** – funktionerne for addition og subtraktion udføres automatisk med to decimaler. Dette er praktisk til  $\overline{\cdots}$  valutaberegninger.

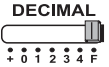

**F (Flydende decimalpunkt)** – alle faktiske tal op til 12 cifre udskrives eller vises i displayeet.

### **AFRUNDINGSTAST**

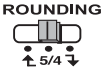

bruges til at runde op  $\lceil \bigoplus_i \rceil$ , afrunde [5/4], eller runde ned  $\lceil \bigoplus_i \rceil$  til de forudvalgte decimalcifre.

## **KNAPPEN GRAND TOTAL/RATE SET**

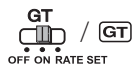

**GRAND TOTAL –** når beregningerne foretages med GT-knappen indstillet på "ON", samles summerne i hukommelsen for totalsum. Hver gang der trykkes på  $\mathbb{R}$ . udskrives subtotalen med symbolerne G+.Når der trykkes på  $\boxed{GT}$  udskrives mellembeløbet for totalsum med symbolerne  $G \Diamond$ Tryk flere gange på GT for at få totalsummen efterfulgt af  $s$ ymbolerne G $\mathbb X$ 

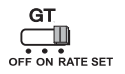

**RATE SET –** indstil knappen på "RATE SET" for at indstille eller hente momssats eller valutakurs.

#### **TASTERNE POWER ON/OFF / PRINT ON / ITEM COUNT / CURRENCY CONVERSION SELECTION**

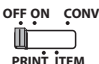

Slukker regnemaskinen.

**OFF ON CONV** ٦M

Tænder regnemaskinen. Indtastninger og resultater vises på displayet, men udskrives ikke.

Indtastninger og resultater vises på displayet og udskrives.

**PRINT ITEM OFF ON CONV**

**ITEM PRINT**

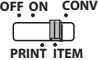

Indstil kontakten på "ITEM" for at udskrive antallet af gange, der er blevet trykket på tasterne  $\boxed{+}$  og  $\boxed{-}$  (op til 999). Tælling af poster udskrives i venstre side af papirrullen, hvis der trykkes på tasten  $\mathbb{R}$ ,  $\mathbb{R}$ ,  $\mathbb{N}$ ,  $\mathbb{N}$  eller  $\mathbb{N}$ .

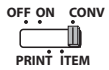

 $\frac{12}{24}$ 

 $\frac{1}{2}$ ד<br>און<br>של

 $\mathbf{E}$ 

Indstil kontankten på "CONV" for at aktivere funktionerne for valutakonvertering. Indtastninger og resultater vises på displayet og udskriften.

## **UR- OG KALENDERFUNKTION**

- Bruges til at skifte mellem ur og kalender.
- Bruges til at skifte mellem 12- og 24-timers format i urtilstanden.
- Bruges til at indstille dato og klokkeslæt i kalender- og urtilstanden.
	- Bruges til at skifte mellem AM- og PM-tidsindstillingen i urtilstanden.
- Bruges til at skifte datoformat mellem "ÅÅÅÅ/MM/DD", "DD/MM/ÅÅÅÅ"  $\frac{FMTSET}{T}$  - Bruges til at skifte datoformat mellem " $\frac{FMTET}{T}$  - eller "MM/DD/ÅÅÅÅ" i kalendertilstand.

### **BEREGNING AF VALUTAKONVERTERING**

Indstil kontakten på —்∭ og indtast valutakursen, og tryk på  $\Box$ G1 ,  $\Box$ G2 eller  $\Box$ G3 for  $\sim$ 0 0<br>In Rate Se'

at gemme den aktuelle kurs.

- for at hente den gemte valutakurs. ا⊃ٍ C2 وE<sup>1</sup>, ∐c2 eller ا
- $-$  Tryk på  $\Box$  $\dot{\$}$  for at konvertere valutatal, der vises fra  $\Box$  $\dot{\mathsf{G}}$ 1 ,  $\Box$  $\mathsf{G}$ 2 eller  $\Box$  $\mathsf{G}$ 3 . \$**∐** til
- , til لَا til لَا ≸ til لَا fil die role at konvertere det viste tal fra til fra  $\Box$ <sup>C2</sup> eller  $\Box$ <sup>C3</sup>.
- **CAUTION AND GENERAL MAINTENANCE** 1 kan du indtaste op til 8 cifre (f.eks. 0,1234567), inklusive 0 for heltal og indledende • Ved kurser på 1 eller højere kan du indtaste op til 6 cifre. Ved kurser på mindre end nuller (selvom der kun kan angives 7 betydende cifre talt fra venstre og med start fra det første ciffer, der ikke er nul).

#### **FUNKTION TIL MOMSBEREGNING**

 $TAX +$ **Tasten Add Tax** – bruges til at tilføjes momsbeløbet til det viste tal.

**Tasten Deduct Tax** – bruges til at fratrække momsbeløbet fra det viste TAXtal.

**Bemærk:** Kalender, ur, momssats og valutakurs nulstilles, hvis alle strømkilder og reservebatteriet frakobles. Hvis dette sker, skal du nulstille indstillingerne.

### **BEREGNING AF OMKOSTNINGS-/SALGSMARGIN**

– Bruges til beregning af omkostning, salgspris, avance og beløb for COST **SELL** marginværdi. Indtast værdien af to vilkårlige elementer for at få **MARGIN** saldoværdien. (Indtast f.eks. værdien af omkostningen og salgsprisen for at få overskudsmargin i procent).

#### **BEREGNING AF TID**

– Bruges til at beregne tid eller varighed af aktiviteter, f.eks. løntimer og  $\begin{bmatrix} \nabla \cdot \mathbf{w} \\
\vdots \end{bmatrix}$   $\begin{bmatrix} \nabla \cdot \mathbf{w} \\
\vdots \end{bmatrix}$  omkostningsberegninger.

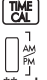

– Skifte mellem 12- eller 24-timers format ved tidsberegningstilstand.

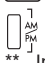

- Skift mellem AM eller PM i tidsberegning.
- Inputværdi i minutter: 0 til 59. Værdier, der er højere end 59, justeres automatisk ved at tilføje time/timer.<br>\*\* Beregningsområde: -99 timer og 5
- Beregningsområde: –99 timer og 59 minutter til 99 timer og 59 minutter. Hvis input-/outputværdien er uden for det tilladte område, sker der et overløb af tidsberegningen.

### **FUNKTION TIL DOBBELTKONTROL**

- **MODE**
- Bruges til at starte proces for kontrol af registreringer. "CHE" vises på displayet.

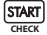

- Bruges til at starte en kontrolproces. Kontrolprocessen sammenligner brugerens input med den tidligere registrerede betjeningskø. "CHE StArt" vises på displayet.
- Indstillingen af knapperne skal stemme overens med det første og andet input. Hvis knapperne ikke stemmer overens, udskrives følgende meddelelse.
	- \* ••001•• Indstilling af decimalpunkt er ikke ens
	- \* ••002•• Indstilling af afrunding er ikke ens
- Denne regnemaskine har en betjeningskø på 100 trin, hvilket er nyttigt i forbindelse med kontrolprocessen. Hvis det ligger uden for betjeningskøen, kan det ikke medtages i dobbeltkontrolfunktionen, og meddelelsen "E CHE St FULL" vises på displayet.
- Ved det første input skal du trykke på tasten MODE for at afslutte kontrol af beregningen. "......." udskrives.

Ved det andet input skal du trykke på tasten MODE for at afbryde kontrolprocessen. "••000••" udskrives.

### **VIGTIGE FUNKTIONER**

**Tasten Clear Entry / Clear** – kan du nulstille den sidst indtastede værdi **EE Tasten Clear Entry / Clear** – kan du nulstille den sidst indtastede værdier<br>ved at trykke én gang. Tryk igen for at nulstille alle indtastede værdier med undtagelse af hukommelsen. Denne tast bruges også til at nulstille overløbsfejl.

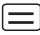

**Tasten Equal** – bruges til at addere, subtrahere, multiplicere og dividere.

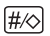

**Tasten Non-Add/Subtotal** – bruges til at udskrive oplysninger, der ikke berører beregningen, f.eks. datoer og serienumre. Tallene udskrives i venstre side af papiret. Det bruges også til at opnå mellemresultater.

- ₨ **Tasten Total** – Hent tilsætnings- og subtraktionsresultater.
- FEED **Tasten Paper Feed** – bruges til at fremføre papiret.

#### **AUTOMATISK STRØMBESPARELSE**

Når strømmen er tændt "ON" og regnemaskine ikke bruges i ca. 7 minutter. Lommeregneren vil skifte til strømsparetilstand automatisk med orange LED-lys-up. Tryk på  $F =$  tasten lommeregneren vil vende tilbage til normal beregningsmåde.

#### **OVERLØBSFUNKTION**

I følgende tilfælde vil der, når der vises et "E" i displayet, udskrives en punkteret linje, tastaturet låses elektronisk, og det er ikke muligt at udføre yderligere handlinger. Tryk på  $\sqrt{2}$  for at fjerne overløbet. Overløb forekommer i følgende tilfælde:

- 1) Resultatet eller indholdet af hukommelsen overstiger 12 cifre til venstre for decimaltegnet.
- 2) Der divideres med "0".
- 3) Hastigheden for sekventielle handlinger overstiger hastigheden for beregningen. (Overløb i bufferregister)

 Elektromagnetisk interferens eller elektrostatisk afladning kan bevirke, at displayet ikke fungerer korrekt, eller at indholdet af hukommelsen mistes eller ændres. Hvis denne fejl opstår, skal du med spidsen af en kuglepen (eller lignende spids genstand) trykke på knappen [RESET] bag på regnemaskinen. Efter at have nulstillet regnemaskinen skal du sørge for at indstille kalenderen, uret samt valutakursen og momssatsen igen.

## **SPECIFIKATIONER**

Strømforsyning: DC 6.3V, Ved hjælp af AD-11 III (for Europa) / AD-35 II (for Australien / New Zealand) Driftstemperatur 0°C til 40°C Regnekapacitet: Maks. 12 cifre Mål: 266mm (L) x 189mm (W) x 62mm (H) Vægt: 557 g med reservebatteri (Kan ændres uden varsel)

Gælder kun i Europæiske Union og EØS (Norge, Island og Liechtenstein) Disse symboler betyder, at produktet ikke må bortskaffes sammen med dagrenovation i henhold til WEEE-direktivet (2012/19/EU), batteridirektivet (2006/66/EF) og/eller den lokale lovgivning, som disse direktiver er gennemført i.

Produktet skal afleveres på et godkendt indsamlingssted, f.eks. i overensstemmelse med en godkendt én-til-én-procedure, når du indkøber et nyt tilsvarende produkt, eller på et godkendt indsamlingssted for elektronikaffald samt for batterier og akkumulatorer. Forkert håndtering af denne type affald kan medføre negative konsekvenser for miljøet og menneskers helbred på grund af de potentielt sundhedsskadelige stoffer, der generelt kan forefindes i elektrisk og

elektronisk udstyr. Når du foretager korrekt bortskaffelse af produktet, bidrager du til effektiv brug af naturressourcerne. Kontakt din kommune, den lokale affaldsmyndighed, det lokale affaldsanlæg, eller besøg www.canon-europe.com/sustainability/approach/.

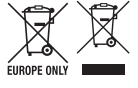

#### **CLOCK & CALENDAR FUNCTION / UHR- & KALENDERFUNKTION / FONCTION HORLOGE ET CALENDRIER / FUNCIÓN DE RELOJ Y CALENDARIO / FUNZIONE OROLOGIO E CALENDARIO / DE KLOK- EN KALENDERFUNCTIE / UR- OG KALENDERFUNKTION**

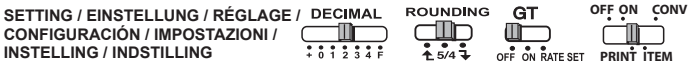

**Date Setting / Datumseinstellung / Réglage de la date / Ajuste de fecha / Impostare la data / Datuminstelling / Indstilling af dato e.g.: January 18 2022**

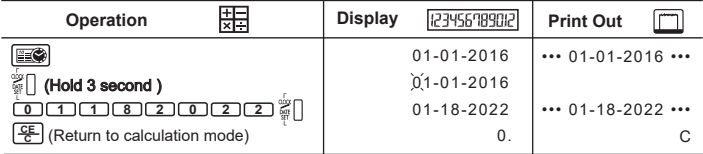

**Time Setting / Uhrzeiteinstellung / Réglage de l'heure / Ajuste de hora / Impostare l'ora / Tijdinstelling / Indstilling af ur (e.g.: 3 : 18 pm)** 

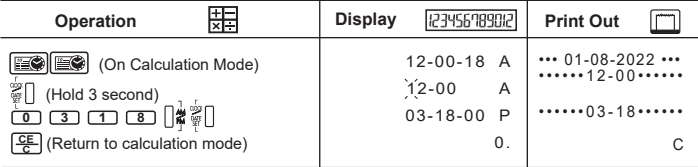

#### **MIXED CALCULATION / GEMISCHTE BERECHNUNG / CALCUL MIXTE / CÁLCULO MIXTO / CALCOLO MISTO / GEMENGDE BEREKENING / MIXED BEREGNING**

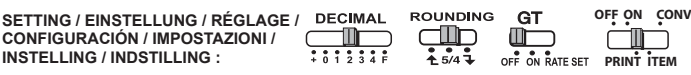

- If the settings do not match the example below, please adjust the switch as shown. **EN** Wenn die Schalter unten nicht mit dem Beispiel übereinstimmen, stellen Sie sie entsprechend ein. **DE**
- **FR** Si les commutateurs ci-dessous ne correspondent pas à l'exemple, veillez à les régler tel qu'indiqué.
- **ES** Si los siguientes interruptores no coinciden con el ejemplo, ajústelos tal y como se indica.
- **IT** Se i seguenti commutatori non si trovano in una posizione corrispondente a quelli dell'esempio, impostarli come indicato.
- Als de onderstaande schakelaars niet overeenkomen met het voorbeeld, stelt u de **NL** schakelaars in zoals in de afbeelding.
- **DA** Hvis knapperne nedenfor ikke stemmer overens med eksemplet, skal du indstille knapperne som vist.

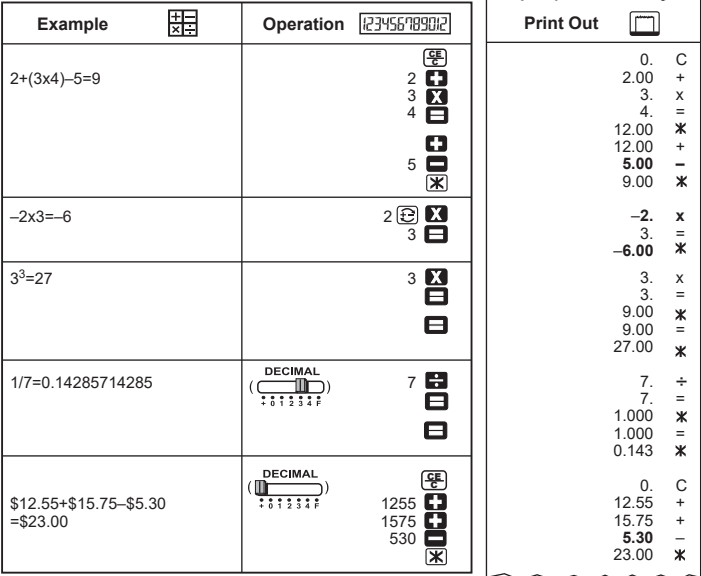

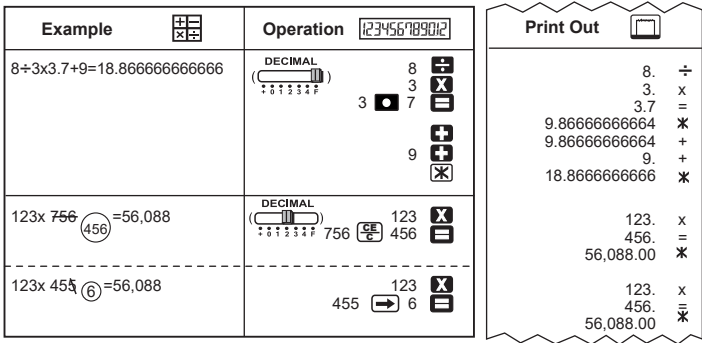

#### **DATA PRINTOUT / DATENAUSDRUCK / IMPRESSION DE DONNÉES / IMPRESIÓN DE DATOS / STAMPA DATI / GEGEVENS AFDRUKKEN / DATAUDSKRIVNING /**

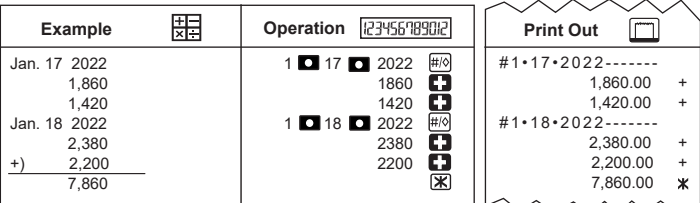

τ τ J.

#### **PERCENTAGE CALCULATION / PROZENTRECHNUNG / CALCUL DE POURCENTAGE / CÁLCULO DEL PORCENTAJE / CALCOLO PERCENTUALE / PROCENTUELE BEREKENING / BEREGNING AF PROCENT**

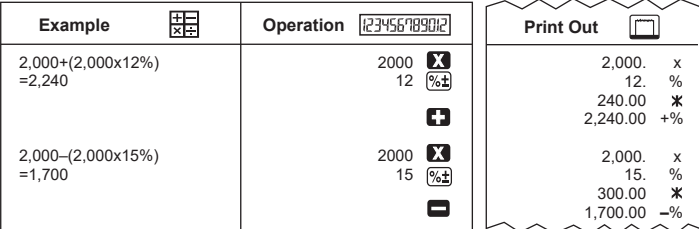

#### **GRAND TOTAL CALCULATION / BERECHNEN DER ENDSUMME / CALCUL DU TOTAL GLOBAL / CÁLCULO DEL TOTAL GENERAL / CALCOLO DEL TOTALE COMPLESSIVO / BEREKENING VAN HET EINDTOTAAL / BEREGNING AF TOTALSUM**

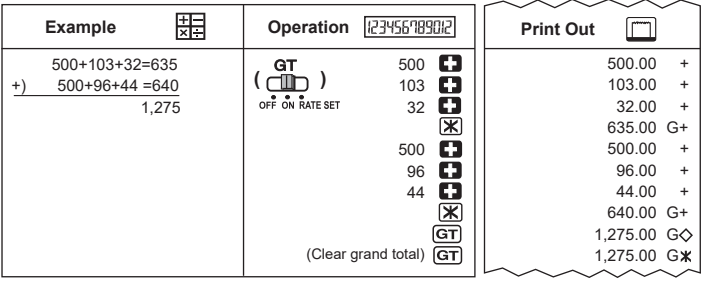

#### **MEMORY CALCULATION / BERECHNUNG MIT SPEICHER / CALCUL À L'AIDE DE LA MÉMOIRE / CÁLCULO DE MEMORIA / CALCOLO IN MEMORIA / BEREKENING VANUIT GEHEUGEN / HUKOMMELSESBEREGNING**

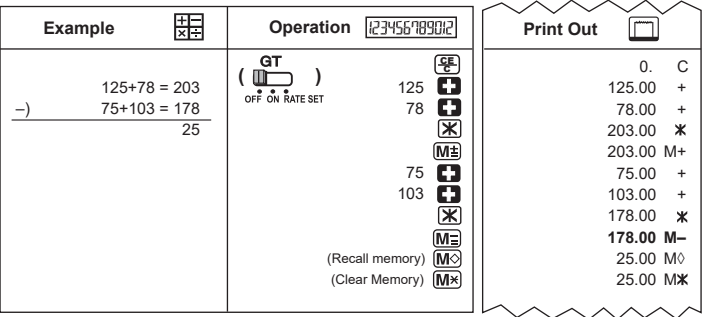

#### **ITEM COUNT / POSITIONSZÄHLER / COMPTAGE D'ARTICLES / RECUENTO DE ELEMENTOS / NUMERO DEGLI ELEMENTI / AANTAL ITEMS / TÆLLING AF POSTER**

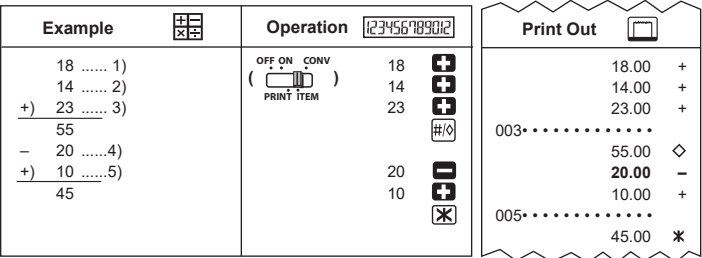

#### **COST-SELL-MARGIN CALCULATION / CSM-BERECHNUNG (KOSTEN, UMSATZ, MARGE) / CALCUL DE COÛTS-VENTES-MARGES / CÁLCULO DE COSTE-VENTA-MARGEN / CALCOLO COSTO/VENDITA/MARGINE / BEREKENING KOSTEN/VERKOOP/MARGE / BEREGNING AF OMKOSTNINGS-/SALGSMARGIN**

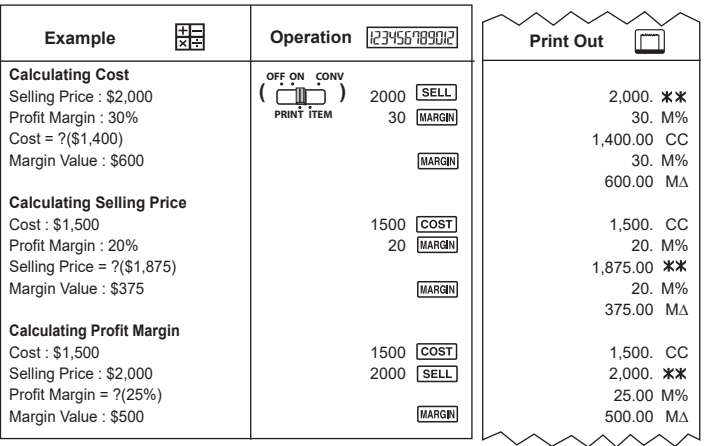

#### **DOUBLE CHECK FUNCTION / PRÜFFUNKTION / FONCTION DE DOUBLE VÉRIFICATION / FUNCIÓN DE DOBLE VERIFICACIÓN / FUNZIONE DI CONTROLLO DOPPIO / FUNCTIE VOOR DUBBEL CONTROLEREN / FUNKTION TIL DOBBELTKONTROL**

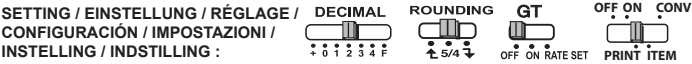

- After selecting the setting of "Decimal","Rounding" and "GT", please keep the same setting **EN** in the process of Double Check Function in order to obtain accurate checking result. Nachdem die Einstellung "Decimal", "Rounding" und "GT" gewählt wurde, behalten Sie diese **DE**
- Einstellung für die Prüffunktion bei, um ein korrektes Prüfergebnis zu erhalten. Après avoir sélectionné le réglage de « décimale », « arrondi » et « total global », veillez à **FR** conserver les mêmes réglages lors du processus de fonction de double vérification afin d'obtenir des résultats fiables.
- Tras seleccionar el valor de "Decimal", "Rounding" y "GT", mantenga el mismo valor en el proceso de la función de doble verificación para obtener un resultado de verificación preciso. Dopo aver selezionato l'impostazione "Decimal", "Rounding" e "GT", è importante non modificarla **IT ES**
- durante l'elaborazione della funzione di controllo doppio per ottenere un risultato preciso. Nadat u de instellingen voor 'Decimaal', 'Afronden' en 'GT' hebt geselecteerd, moet u **NL**
	- dezelfde instellingen gebruiken in het proces van de functie Dubbel controleren om een nauwkeurig controleresultaat te verkrijgen.
- Når indstillingen af "Decimal", "Afrunding" og "GT" er valgt, skal den samme indstilling bevares i forbindelse med funktionen for dobbeltkontrol for at få et nøjagtigt kontrolresultat. **DA**

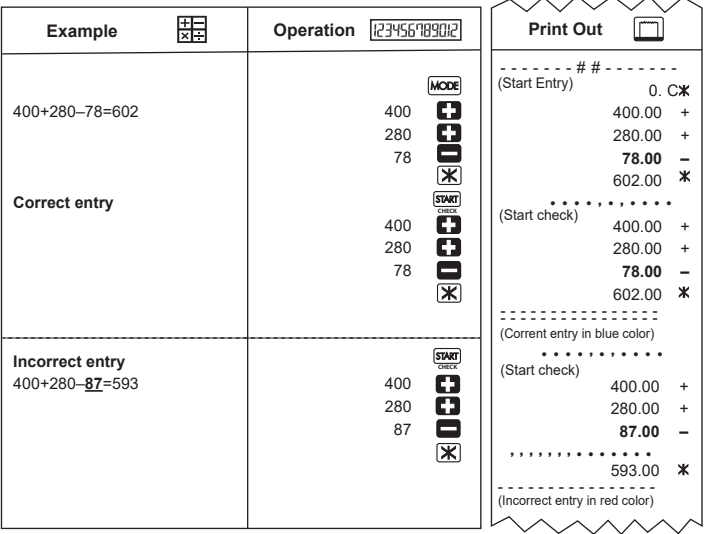

#### **CURRENCY CONVERSION CALCULATION / WÄHRUNGSUMRECHNUNG / CALCUL DE CONVERSION DE DEVISE / CÁLCULO DE CONVERSIÓN DE DIVISAS / CALCOLO DELLA CONVERSIONE DELLA VALUTA / BEREKENING VALUTACONVERSIE / BEREGNING AF VALUTAKONVERTERING /**

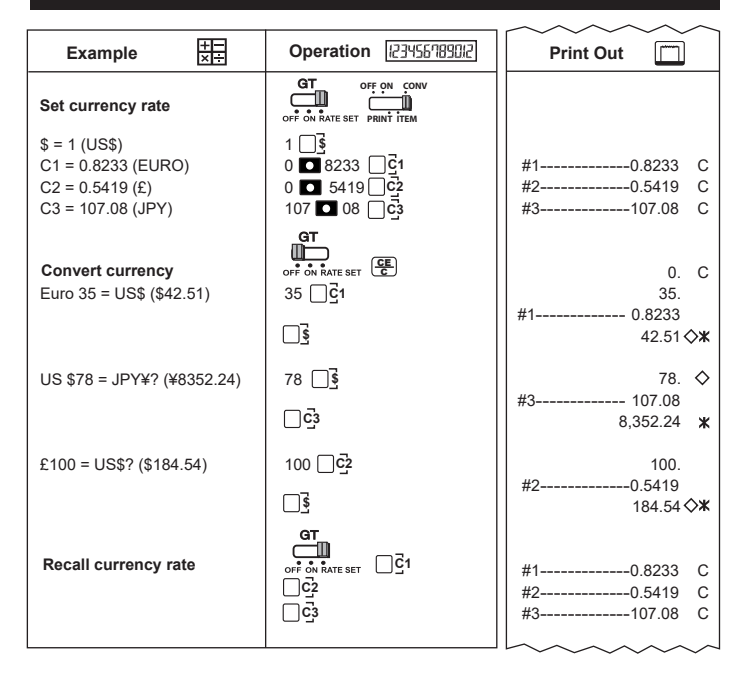

### **TAX CALCULATION FUNCTION / STEUERBERECHNUNGSFUNKTION / FONCTION DE CALCUL DE TAXE / FUNCIÓN DE CÁLCULO DE IMPUESTOS / FUNZIONE DI CALCOLO DELLE IMPOSTE / FUNCTIE VOOR BELASTINGBEREKENING / FUNKTION TIL MOMSBEREGNING /**

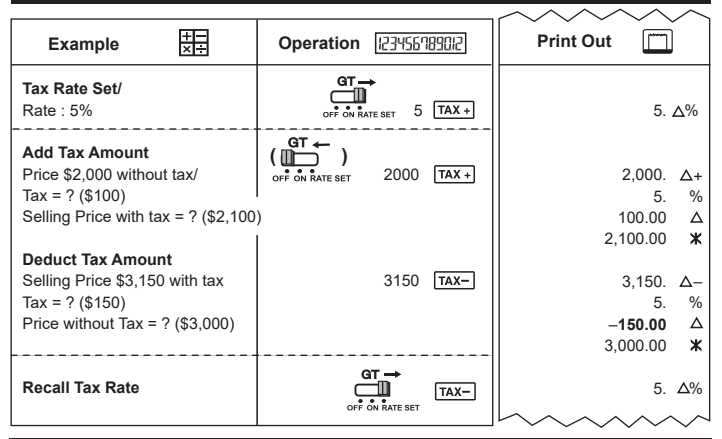

#### **TIME CALCULATION / ZEITBERECHNUNG / CALCUL DE TEMPS / CÁLCULO DE TIEMPO / CALCOLO DEL TEMPO / TIJDBEREKENING / BEREGNING AF TID**

- **Example 1:** Calculating wages for a part-time job : 10:30 to 22:15, US\$7 per hour
- **Beispiel 1:** Berechnung des Lohns für eine Teilzeitstelle: 10:30 bis 22:15, 7 USD pro Stunde
- **Exemple 1 :** Calcul de la rémunération pour un emploi à temps partiel : De 10h30 à 22h15, à 7 US\$ l'heure
- **Ejemplo 1:** Cálculo de salarios para un trabajo a tiempo parcial: de 10:30 a 22:15 7 \$ estadounidenses por hora
- **Esempio 1:** calcolo delle retribuzioni per un lavoro part-time dalle 10:30 alle 22:15 per 8 dollari USA all'ora
- **Voorbeeld 1:** Het berekenen van lonen voor een deeltijdbaan: van 10:30 tot 22:15 uur, USD 7 per uur
- **Eksempel 1:** Beregner løn for et deltidsarbejde: 10:30 til 22:15, USD7 i timen

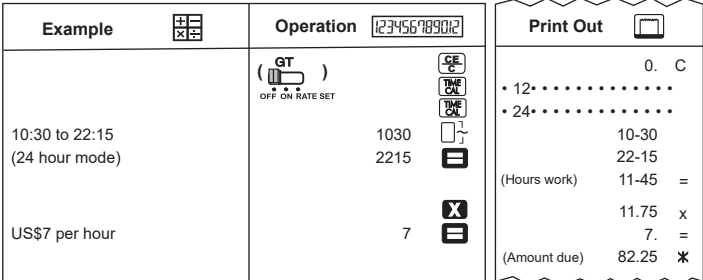

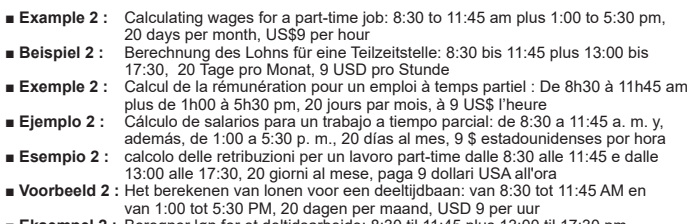

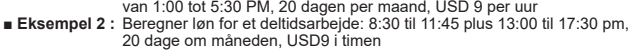

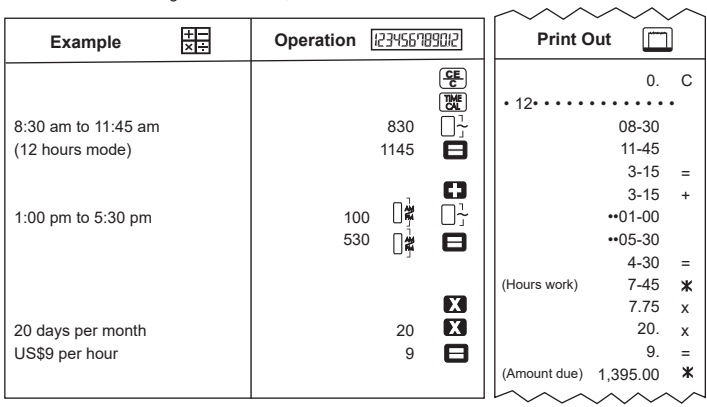

- **Example 3 :** Calculating wages for a part-time: 4:15 hours (In morning) plus 3:30 hours (In afternoon), US\$12 per hour
- **Beispiel 3 :** Berechnung des Lohns für eine Teilzeitstelle: 4:15 Stunden (am Morgen) plus 3:30 Stunden (am Nachmittag), 12 USD pro Stunde
- **Exemple 3 :** Calcul de la rémunération pour un emploi à temps partiel : 4h15 (le matin) plus 3h30 (l'après-midi), à 12 US\$ l'heure

**■ Ejemplo 3 :** Cálculo de salarios para un trabajo a tiempo parcial: 4 horas y 15 minutos (por la mañana) más 3 horas y 30 minutos (por la tarde), 12 \$ estadounidenses por hora

- **Esempio 3** : calcolo delle retribuzioni per un lavoro part-time 4 ore e 15 minuti (mattina) e 3 ore e 30 minuti (pomeriggio), paga oraria 12 dollari USA
- **Voorbeeld 3 :** Het berekenen van lonen voor een deeltijdbaan: 4:15 uur ('s ochtends) en 3:30 uur ('s middags), USD 12 per uur
- **Eksempel 3 :** Beregner løn for et deltidsarbejde: 4,15 timer (om formiddagen) plus 3,30 timer (om eftermiddagen), USD 7 i timen

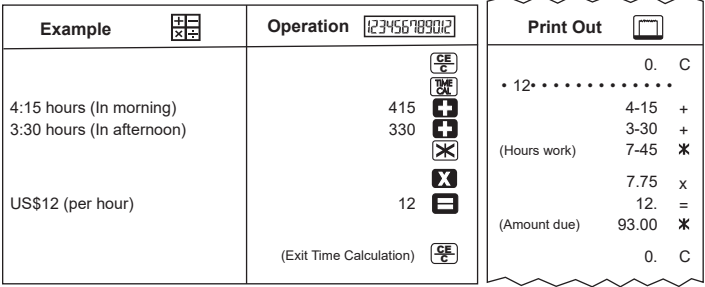

# **OVERFLOW / ÜBERLAUF / DÉPASSEMENT DE CAPACITÉ / DESBORDAMIENTO / OVERFLOW / OVERLOOP / OVERLØB**

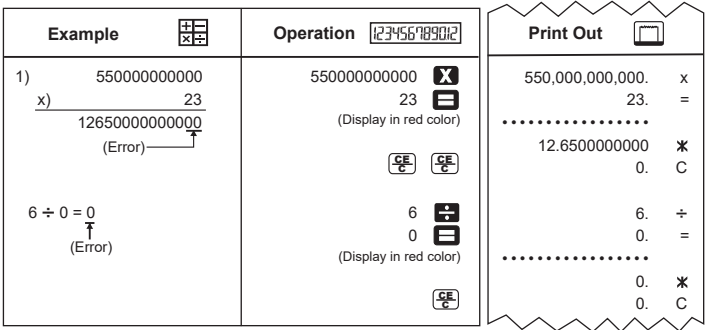

Manufacturer: **CANON ELECTRONIC BUSINESS MACHINES (H.K.) CO., LTD.** 17/F, Tower One, Ever Gain Plaza, 8 2-100 Container Port Road, Kwai Chung, New Territories, Hong Kong

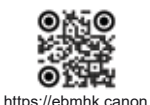

#### **CANON EUROPA N.V.**

Bovenkerkerweg 59, 1185 XB Amstelveen, The Netherlands

#### **CANON (UK) LTD**

4 Roundwood Avenue, Stockley Park, Uxbridge, UB11 1AF, U.K

#### Импортер: **ООО «Канон Ру»**

Россия, 109028, Москва, Серебряническая набережная, д. 29

#### **Қазақстан Республикасы (импортшы)**

Байланыс ақпараты орам қорабында берілген, Оны қауіпсіз орында сақтаңыз

#### Հայաստանի Հանրապետությունը (ներմուծող)

Կոնտակտային տեղեկատվություն նշված է փաթեթավորման վանդակում. Խնդրում ենք պահել այն մի ապահով տեղ.

#### **Республика Кыргыз (импорттоочу)**

Контакттык маалымат көрсөтүлсө укладочном ящикте.

#### **CANON MARKETING (MALAYSIA) SDN BHD.**

No.6-2-01, Tower 6, UOA Business Park, Jalan Pengaturcara U1/51A, Seksyen U1, 40150 Shah Alam, Selangor

Made in China / Hergestellt in China / Fabriqué en Chine / Hecho en China / Prodotto in Cina / Geproduceerd in China / Fremstillet i Kina

Printed in China / Gedruckt in China / Imprimé en Chine / Impreso en China / Stampato in Cina / Afgedrukt in China / Trykt i Kina

© CANON ELECTRONIC BUSINESS MACHINES (H.K.) CO., LTD. 2022 E-IM-3295